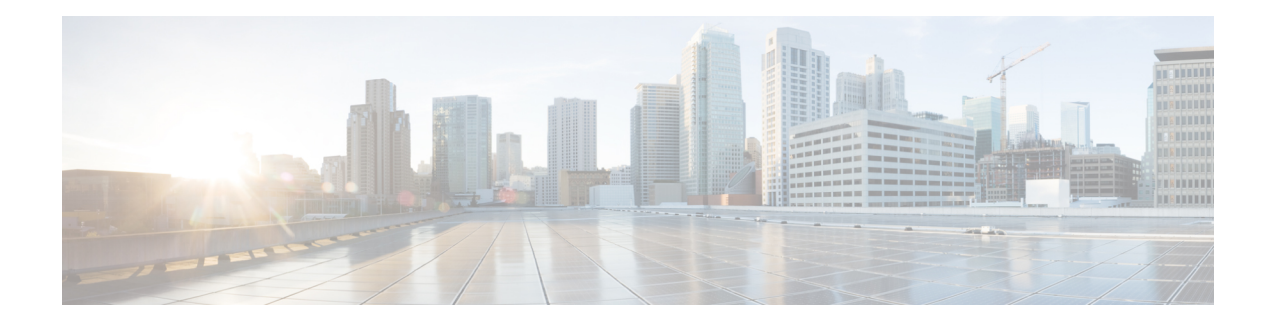

# **Configuring Ethernet OAM, Link OAM, and CFM**

Ethernet Operations, Administration, and Maintenance (OAM) is a protocol for installing, monitoring, and troubleshooting Ethernet networks to increase management capability within the context of the overall Ethernet infrastructure. The Cisco ME 1200 Series Carrier Ethernet Access Device supports IEEE 802.1ag Connectivity Fault Management (CFM), and IEEE 802.3ah Ethernet OAM discovery, link monitoring, remote fault detection, and remote loopback.

This document provides information about configuring Ethernet OAM, Link OAM, and CFM.

For more information on Ethernet OAM and CFM, see the *Cisco IOS Carrier Ethernet Configuration Guide*.

- [Understanding](#page-0-0) the Ethernet OAM Protocol , page 1
- [Understanding](#page-13-0) Link OAM, page 14
- [Understanding](#page-17-0) Connectivity Fault Management, page 18
- [Configuration](#page-24-0) Example: Loopback, page 25
- [Configuration](#page-26-0) Example: Loss Measurement–Single Ended, page 27
- [Configuration](#page-30-0) Example: Loss Measurement–Dual Ended, page 31

# <span id="page-0-0"></span>**Understanding the Ethernet OAM Protocol**

The Ethernet OAM protocol for installing, monitoring, and troubleshooting Metro Ethernet networks and Ethernet WANs relies on an optional sublayer in the data link layer of the OSI model. Normal link operation does not require Ethernet OAM. You can implement Ethernet OAM on any full-duplex point-to-point or emulated point-to-point Ethernet link for a network or part of a network (specified interfaces).

OAM frames, called OAM protocol data units (OAM PDUs) use the slow protocol destination MAC address 0180.c200.0002. They are intercepted by the MAC sublayer and cannot propagate beyond a single hop within an Ethernet network. Ethernet OAM is a relatively slow protocol, with a maximum transmission rate of 10 frames persecond, resulting in minor impact to normal operations. However, when you enable link monitoring, because the CPU must poll error counters frequently, the number of required CPU cycles is proportional to the number of interfaces that must be polled.

## **OAM Features**

These OAM features are defined by IEEE 802.3ah:

- Discovery identifies devices in the network and their OAM capabilities. It uses periodic OAM PDUs to advertise OAM mode, configuration, and capabilities; PDU configuration; and platform identity. An optional phase allows the local station to accept or reject the configuration of the peer OAM entity.
- Link monitoring detects and indicates link faults under a variety of conditions and uses the event notification OAM PDU to notify the remote OAM device when it detects problems on the link. Error events include when the number of symbol errors, the number of frame errors, the number of frame errors within a specified number of frames, or the number of error seconds within a specified period exceed a configured threshold.
- Remote failure indication conveys a slowly deteriorating quality of an OAM entity to its peers by communicating these conditions: LinkFault means a loss ofsignal, Dying Gasp means an unrecoverable condition, and Critical Event means an unspecified vendor-specific critical event. The switch can receive and process but not generate Link Fault or Critical Event OAM PDUs. It can generate Dying Gasp OAM PDUs to show when Ethernet OAM is disabled, the interface is shut down, the interface enters the error-disabled state, or the switch isreloading. It also supports Dying GaspPDUs based on loss of power.
- Remote loopback mode to ensure link quality with a remote peer during installation or troubleshooting. In this mode, when the switch receives a frame that is not an OAM PDU or a pause frame, it sends it back on the same port. The link appears to the user to be in the up state. You can use the returned loopback acknowledgment to test delay, jitter, and throughput.

The following sections describe how to configure ethernet OAM on the Cisco ME 1200 NID.

# **Setting the Alarm Indication Signal (AIS)**

## **DETAILED STEPS**

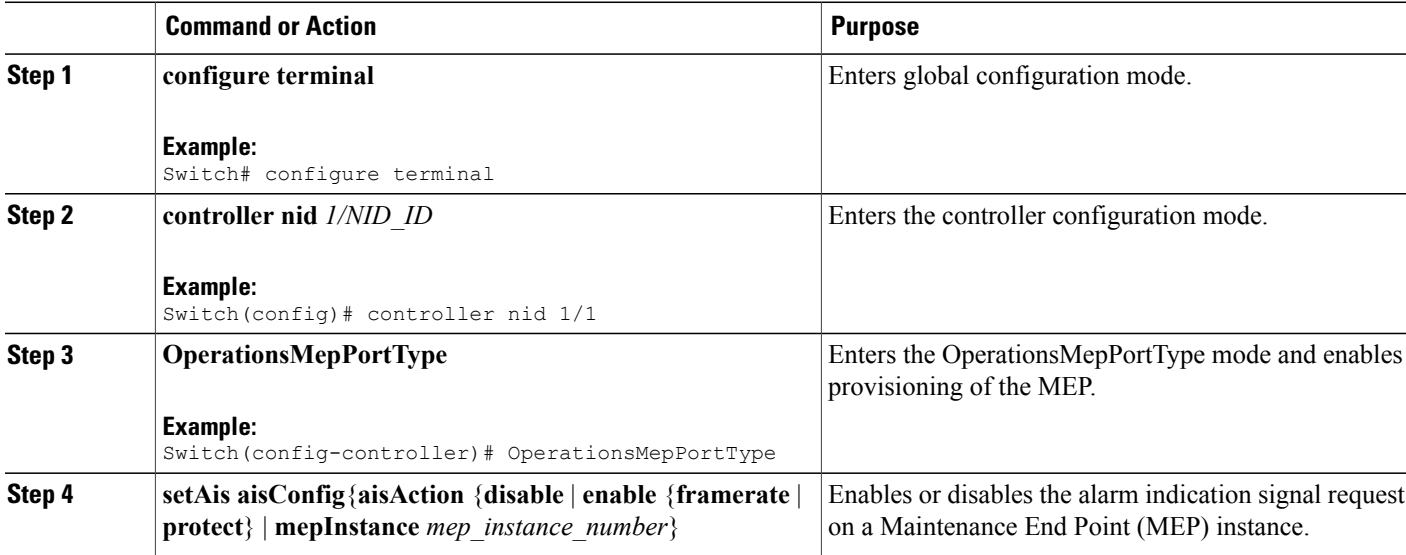

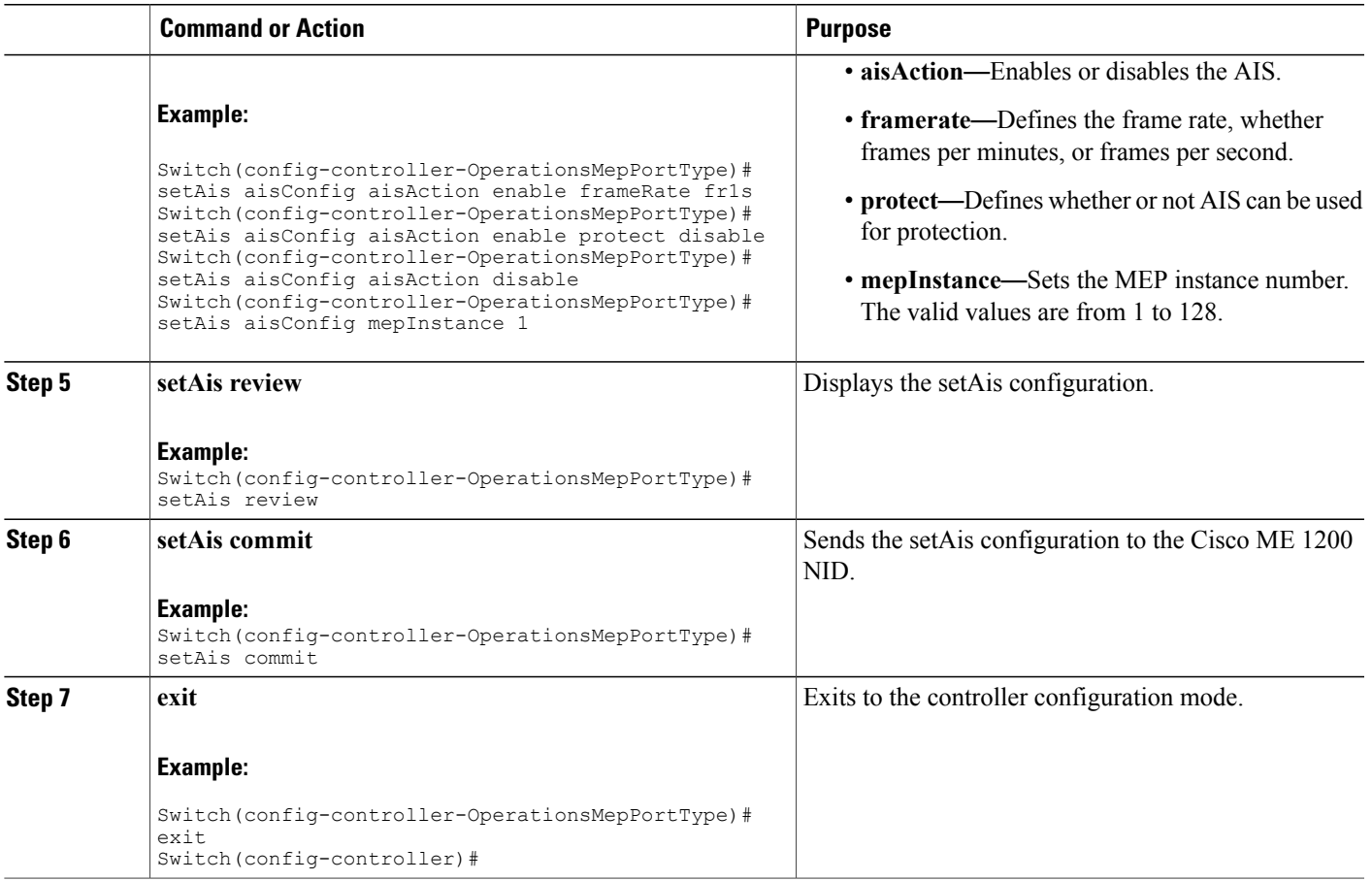

# **Setting Delay Measurement**

## **DETAILED STEPS**

 $\mathbf{I}$ 

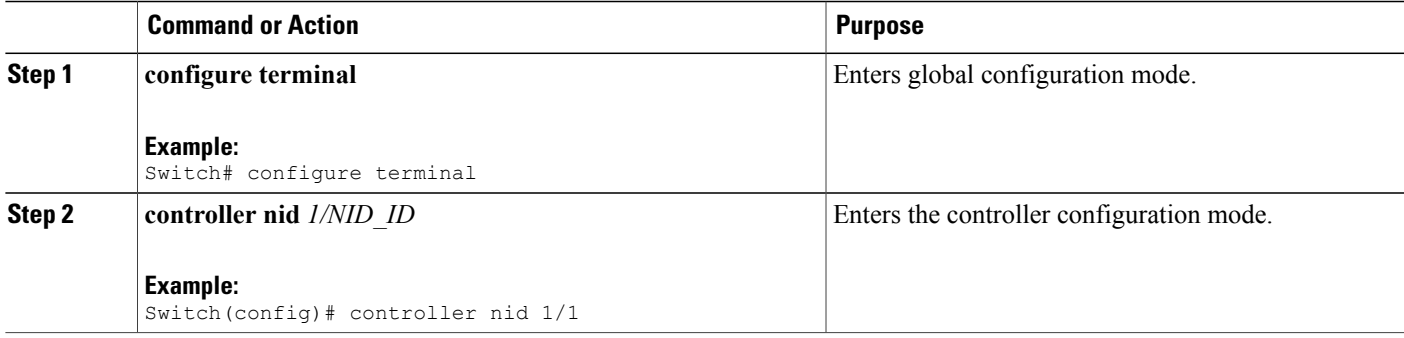

 $\overline{\phantom{a}}$ 

 $\mathbf I$ 

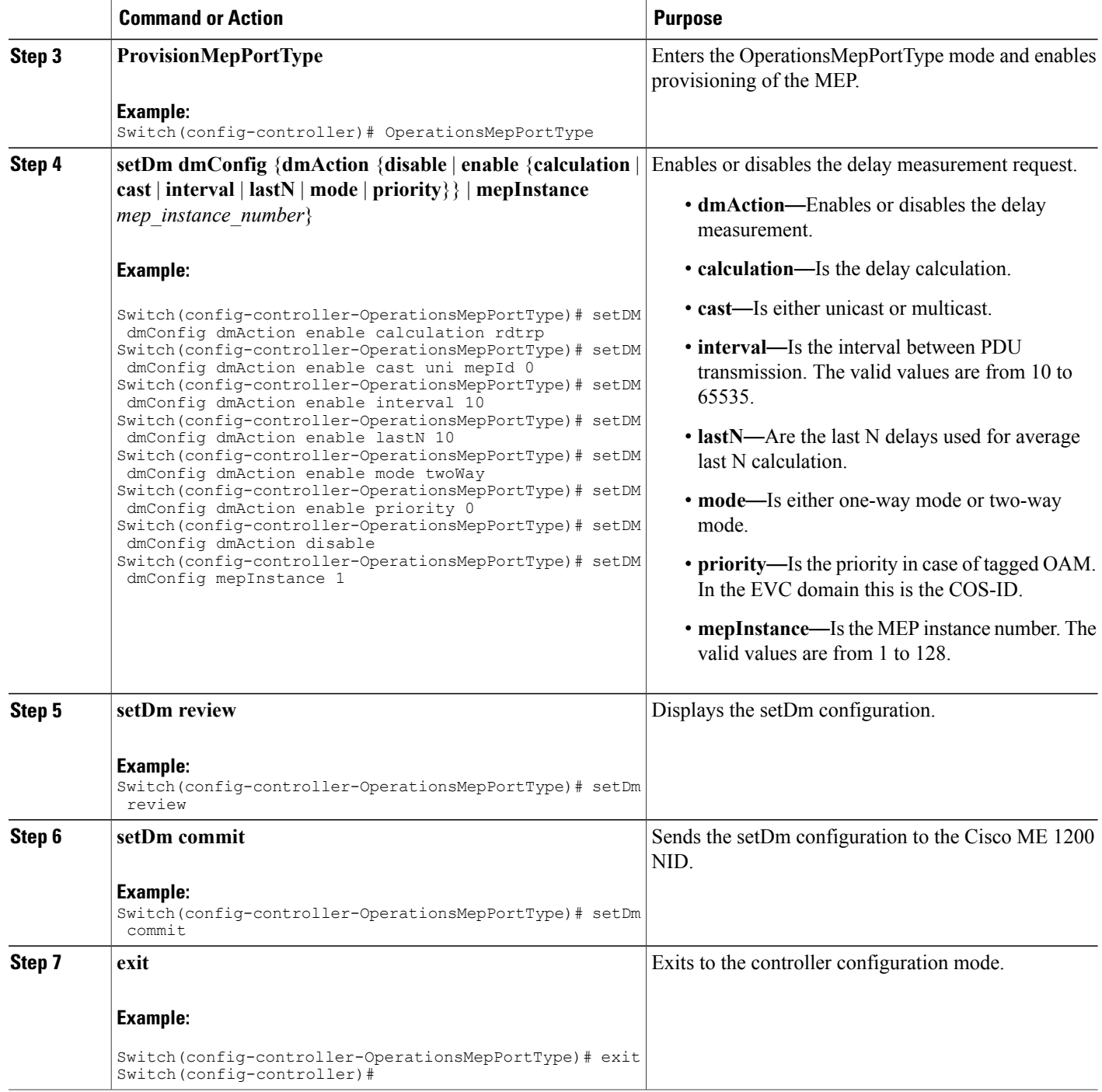

 **Cisco ME 1200 Series Carrier Ethernet Access Devices Controller Configuration Guide, Cisco IOS 15.6(1)SN and Later Releases**

## **Updating Delay Measurement**

### **DETAILED STEPS**

 $\mathbf{I}$ 

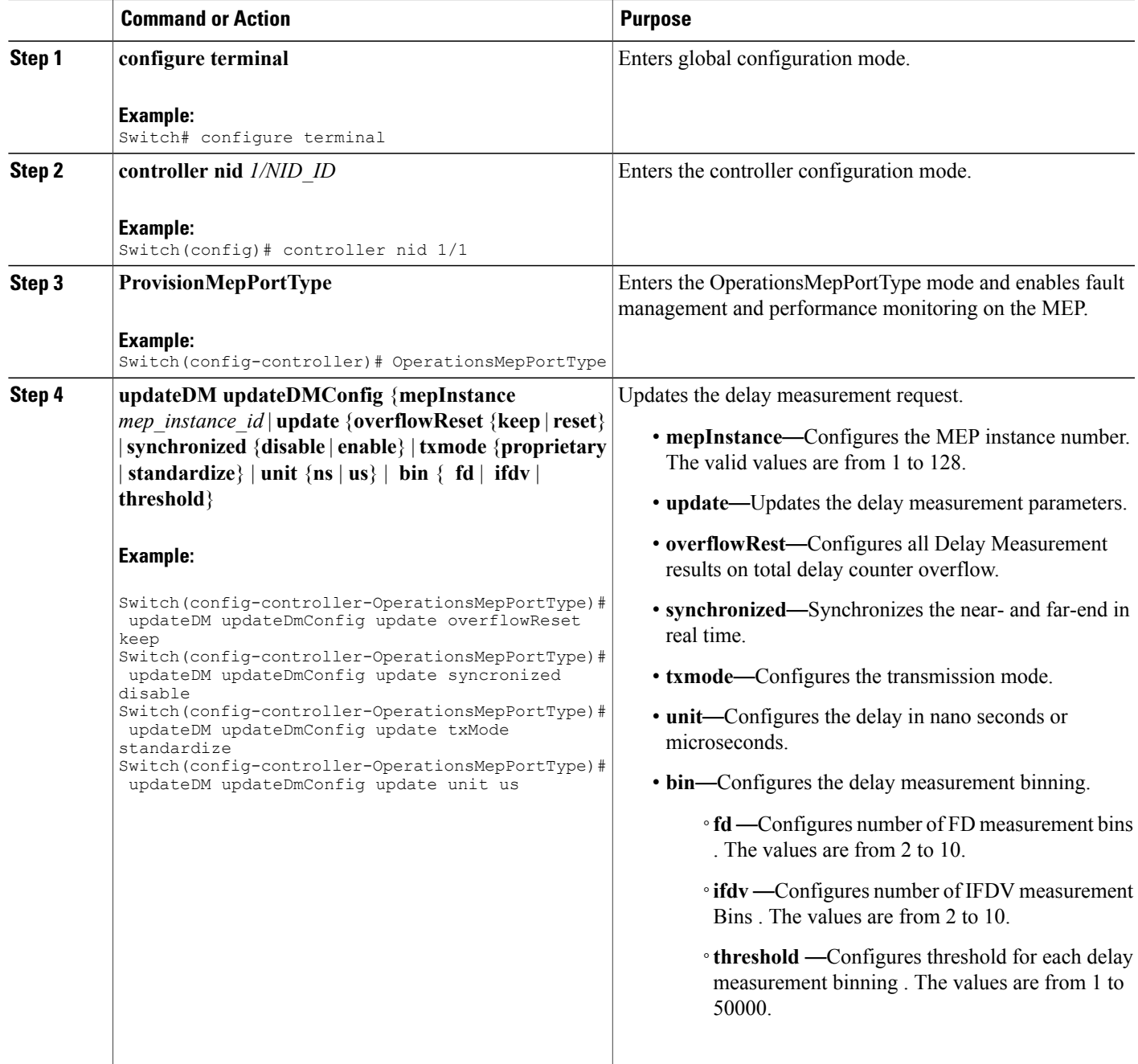

 $\mathbf l$ 

 $\mathbf I$ 

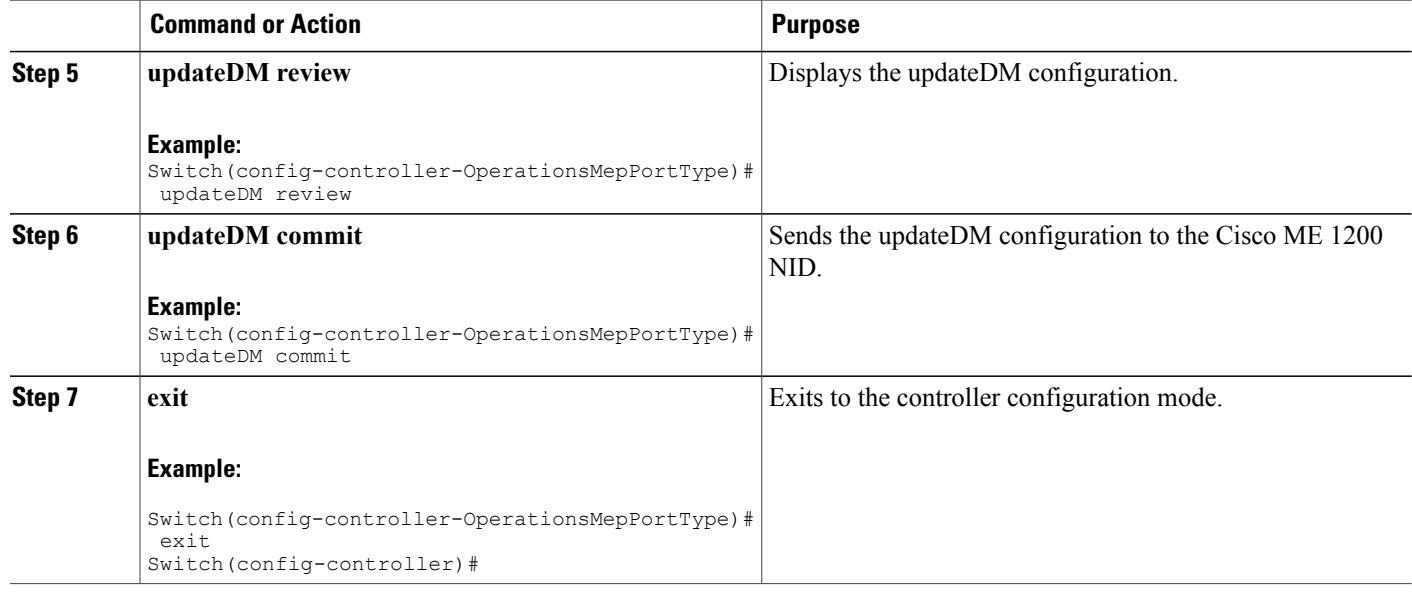

# **Setting Loss Measurement**

### **DETAILED STEPS**

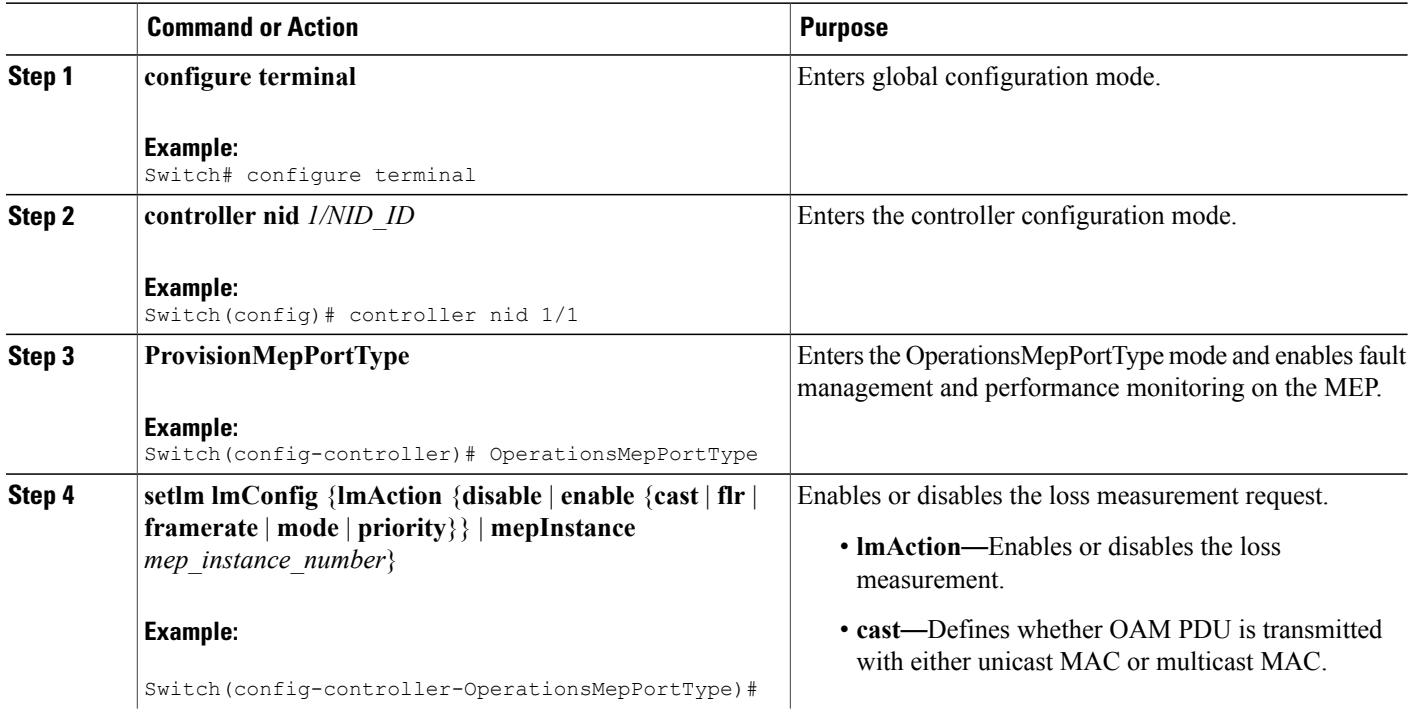

### **Cisco ME 1200 Series Carrier Ethernet Access Devices Controller Configuration Guide, Cisco IOS 15.6(1)SN and Later Releases**

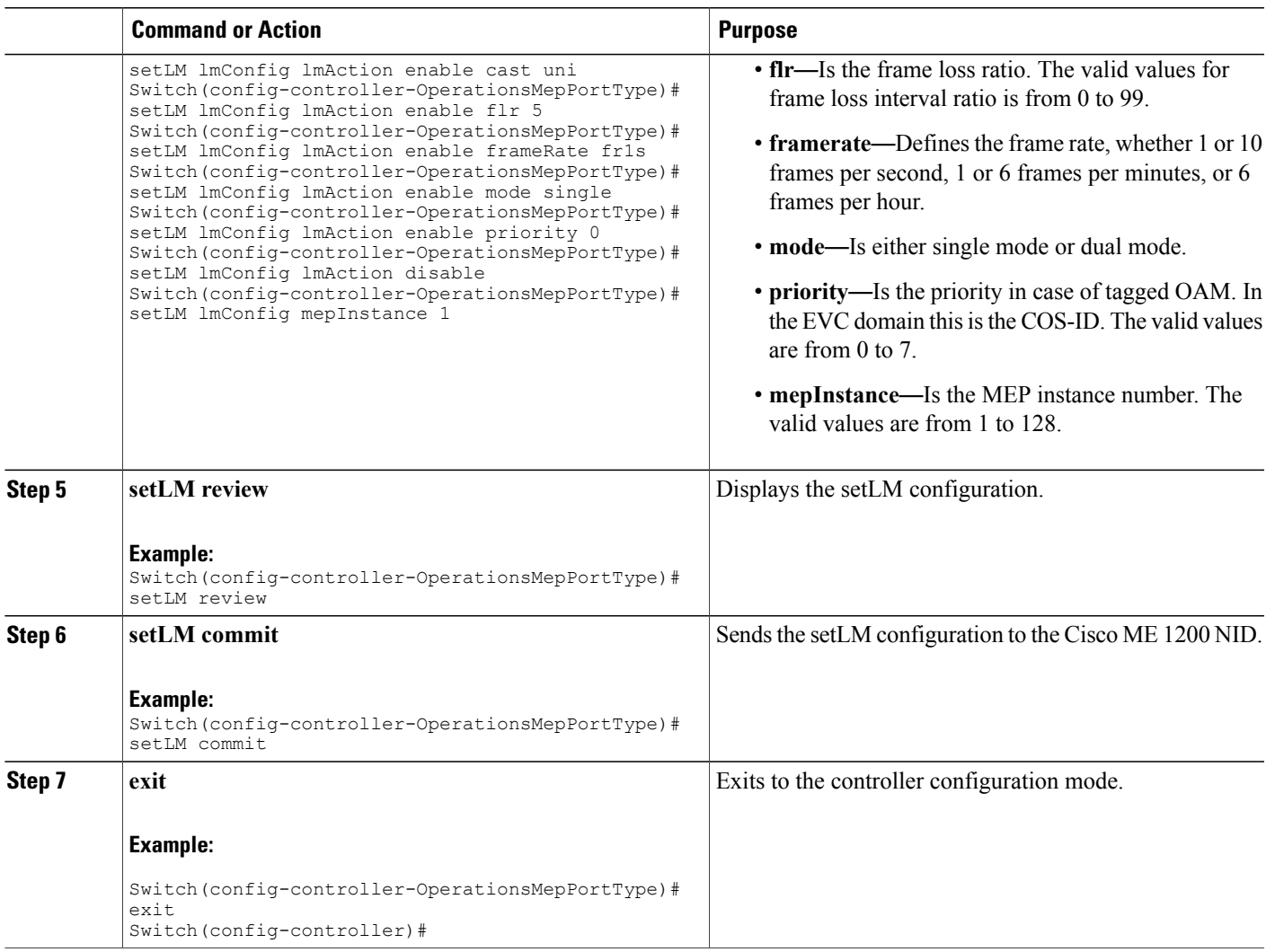

# **Setting Lock Signal**

### **DETAILED STEPS**

 $\overline{\phantom{a}}$ 

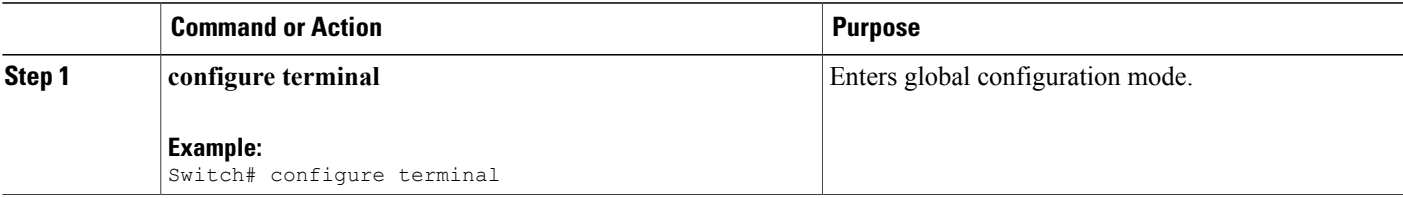

 $\mathbf{I}$ 

 $\mathbf I$ 

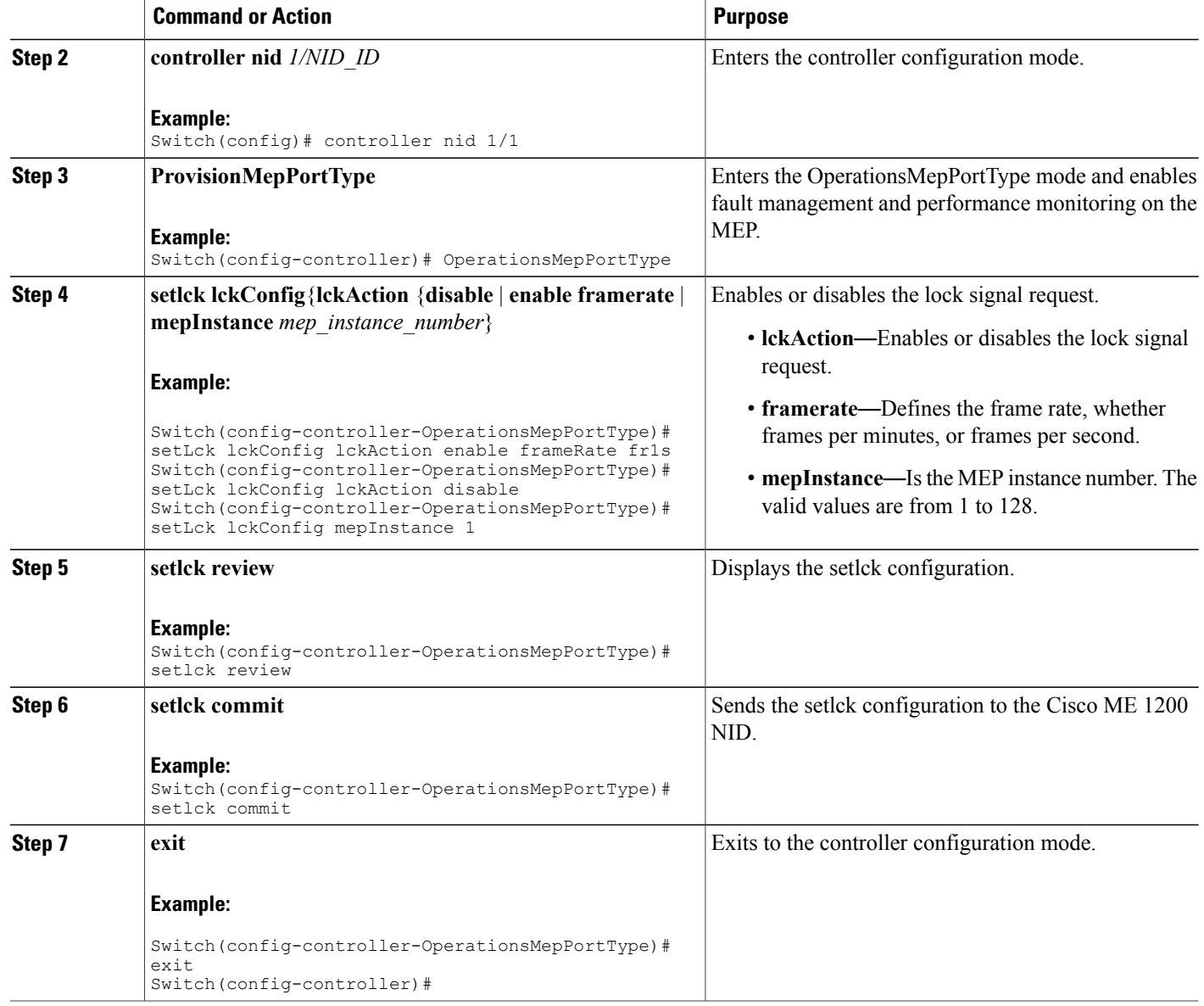

# **Setting Link Trace**

### **DETAILED STEPS**

 $\overline{\phantom{a}}$ 

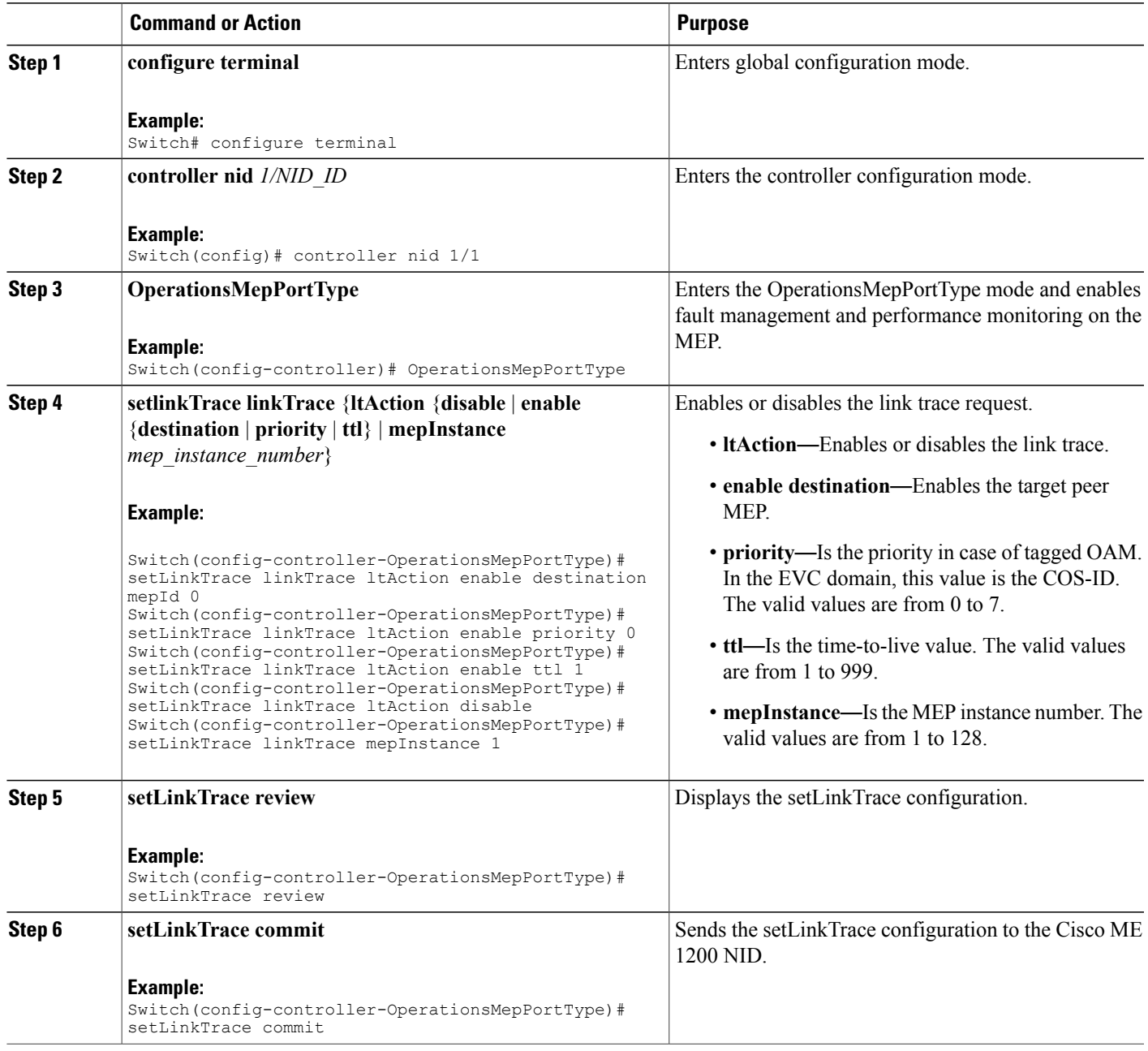

 $\overline{\phantom{a}}$ 

T

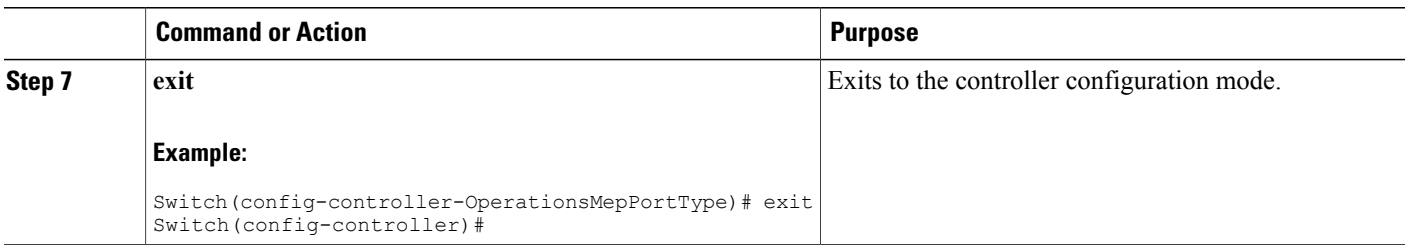

# **Setting Loopback**

### **DETAILED STEPS**

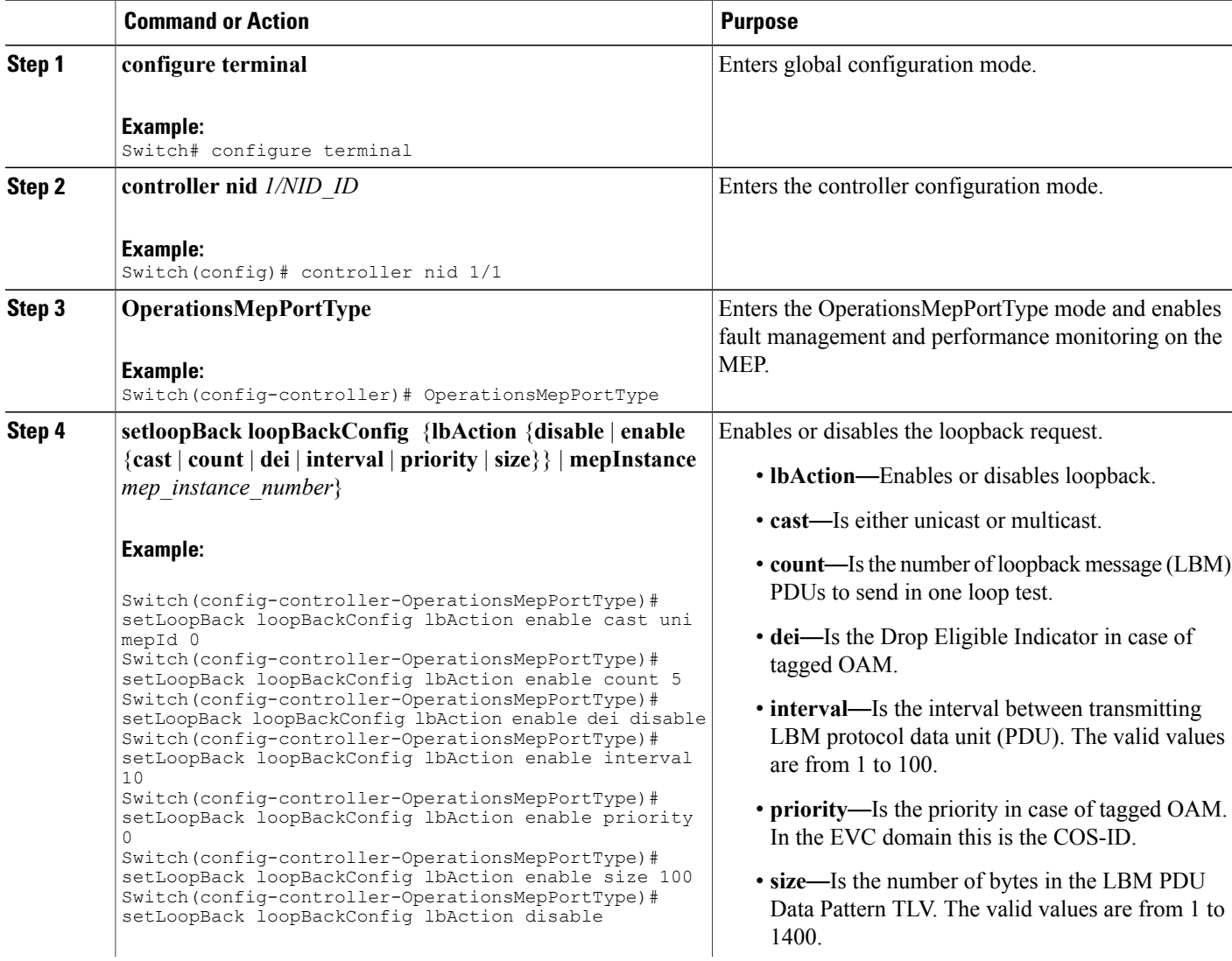

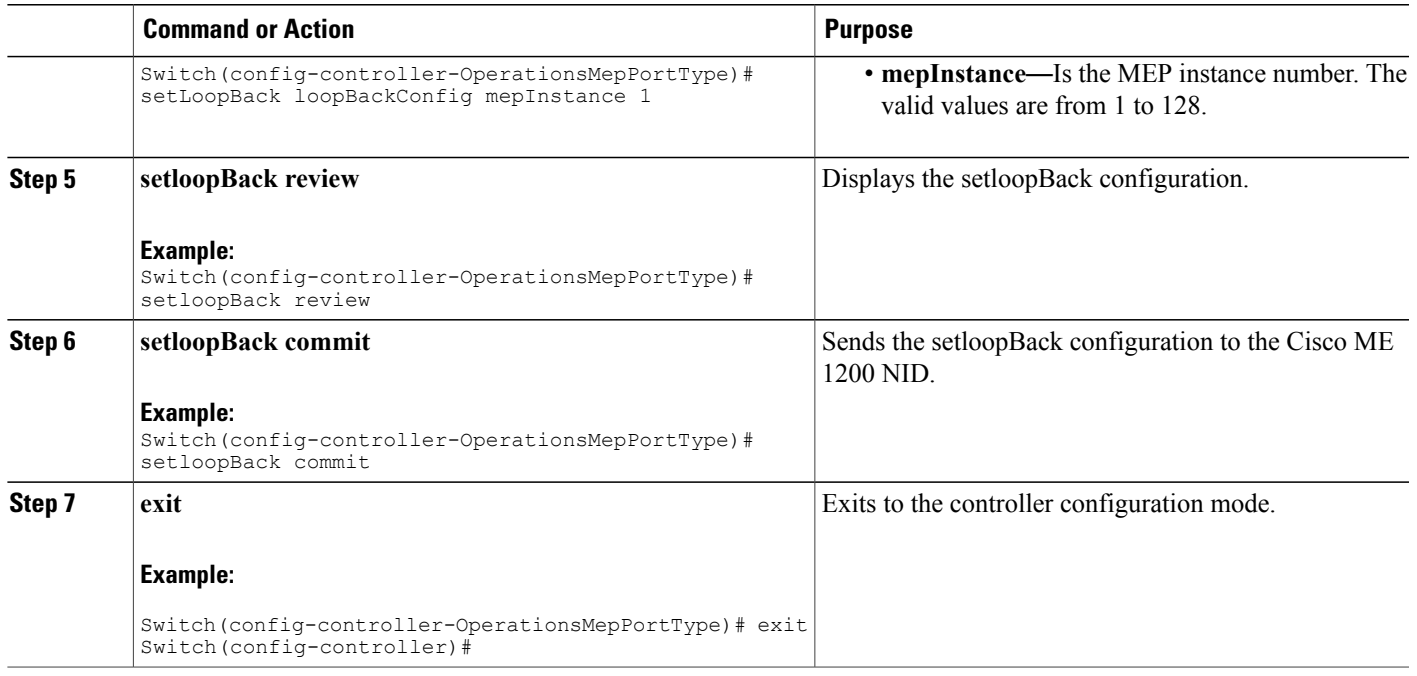

# **Setting Test Signal**

### **DETAILED STEPS**

 $\overline{\phantom{a}}$ 

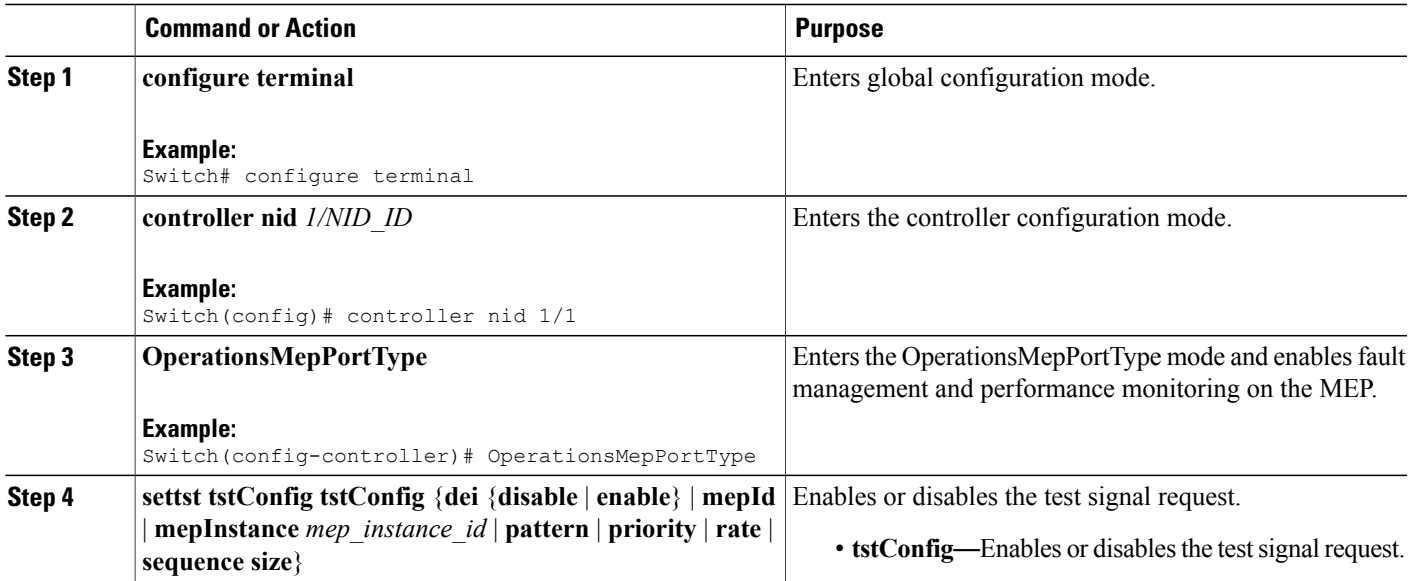

 $\mathbf{I}$ 

 $\mathbf I$ 

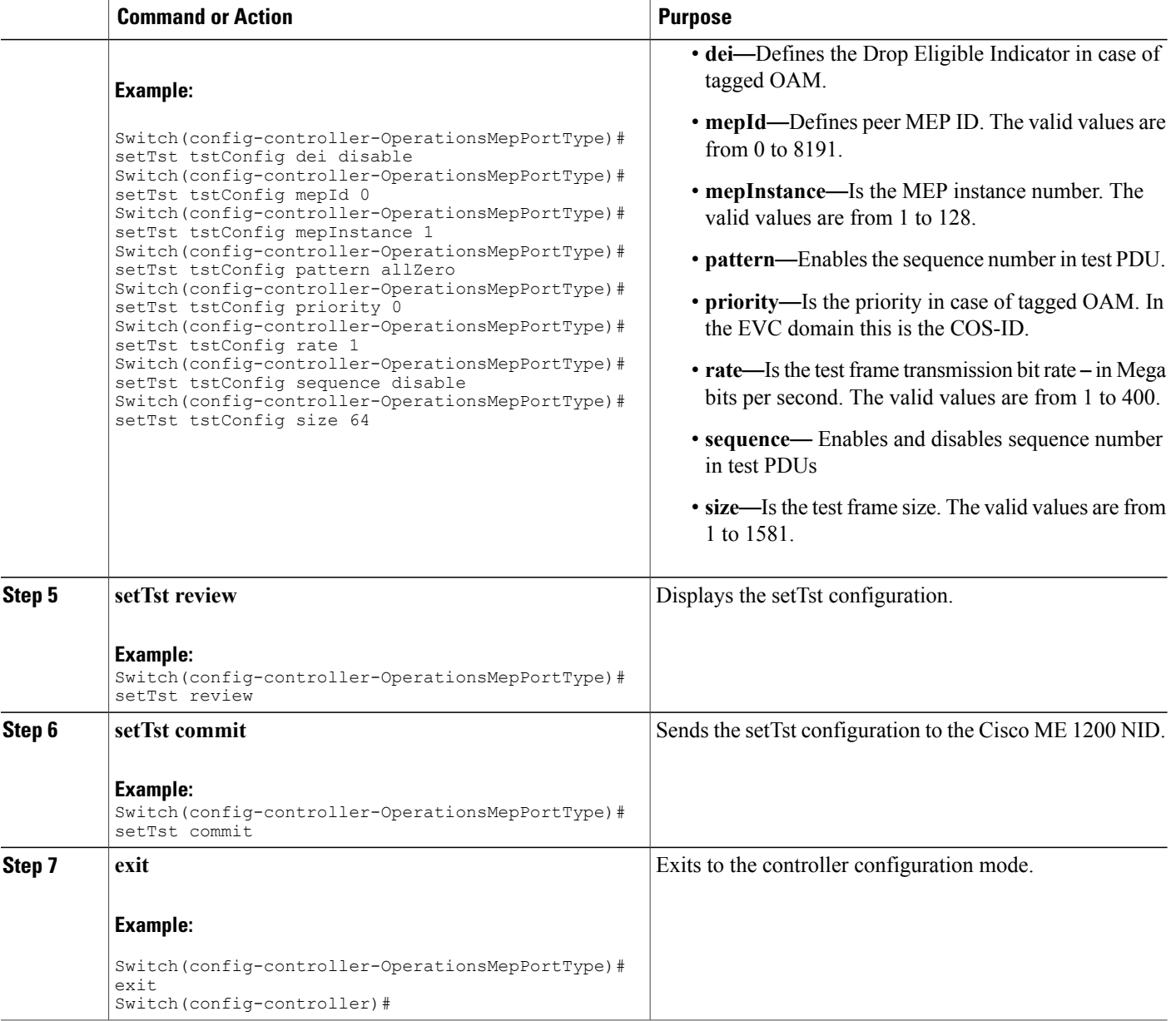

## **Updating Test Signal**

### **DETAILED STEPS**

 $\overline{\phantom{a}}$ 

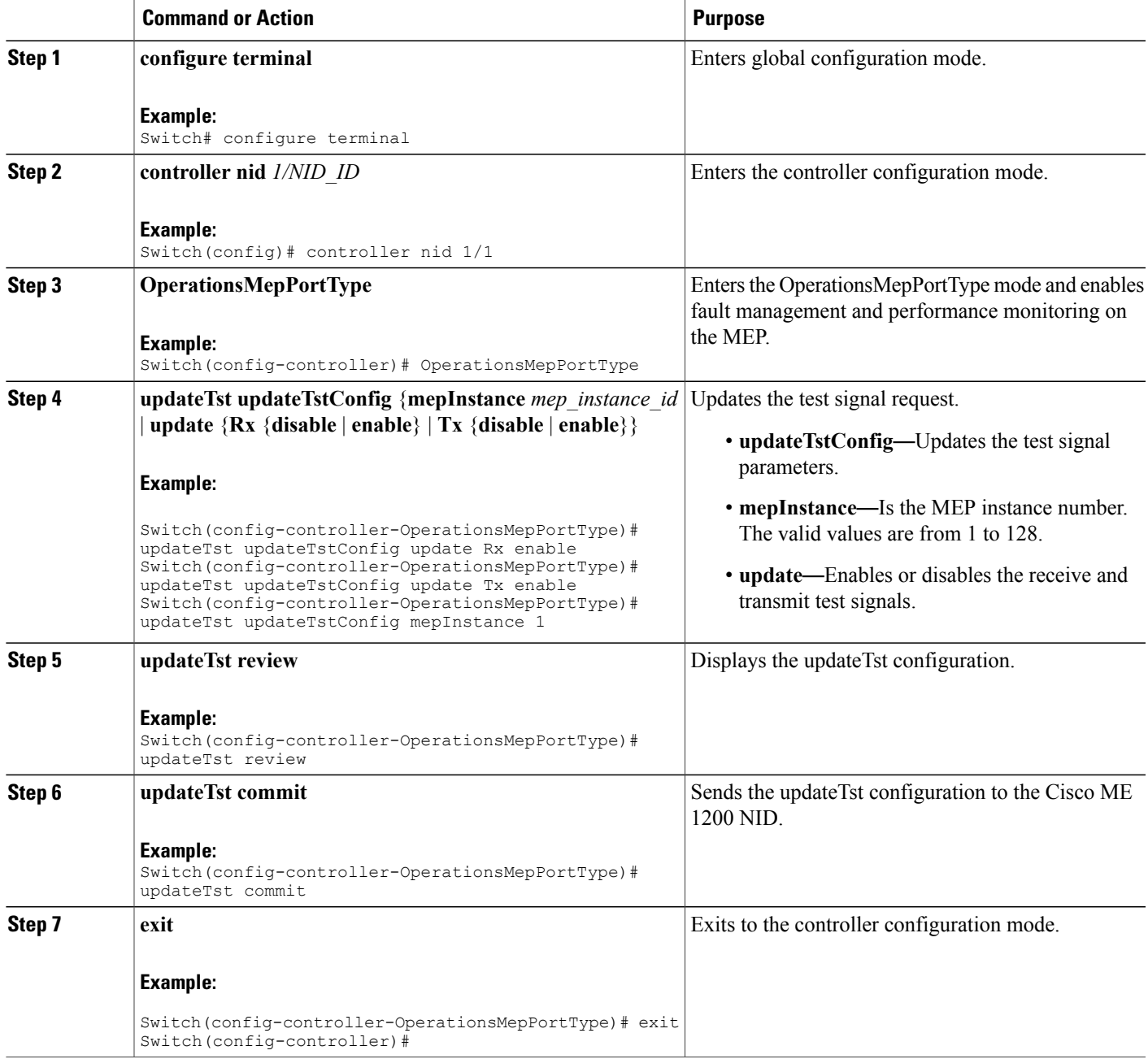

T

# <span id="page-13-0"></span>**Understanding Link OAM**

The following sections describe how to configure Link OAM on the Cisco ME 1200 NID.

# **Setting OAM Port Operations**

### **DETAILED STEPS**

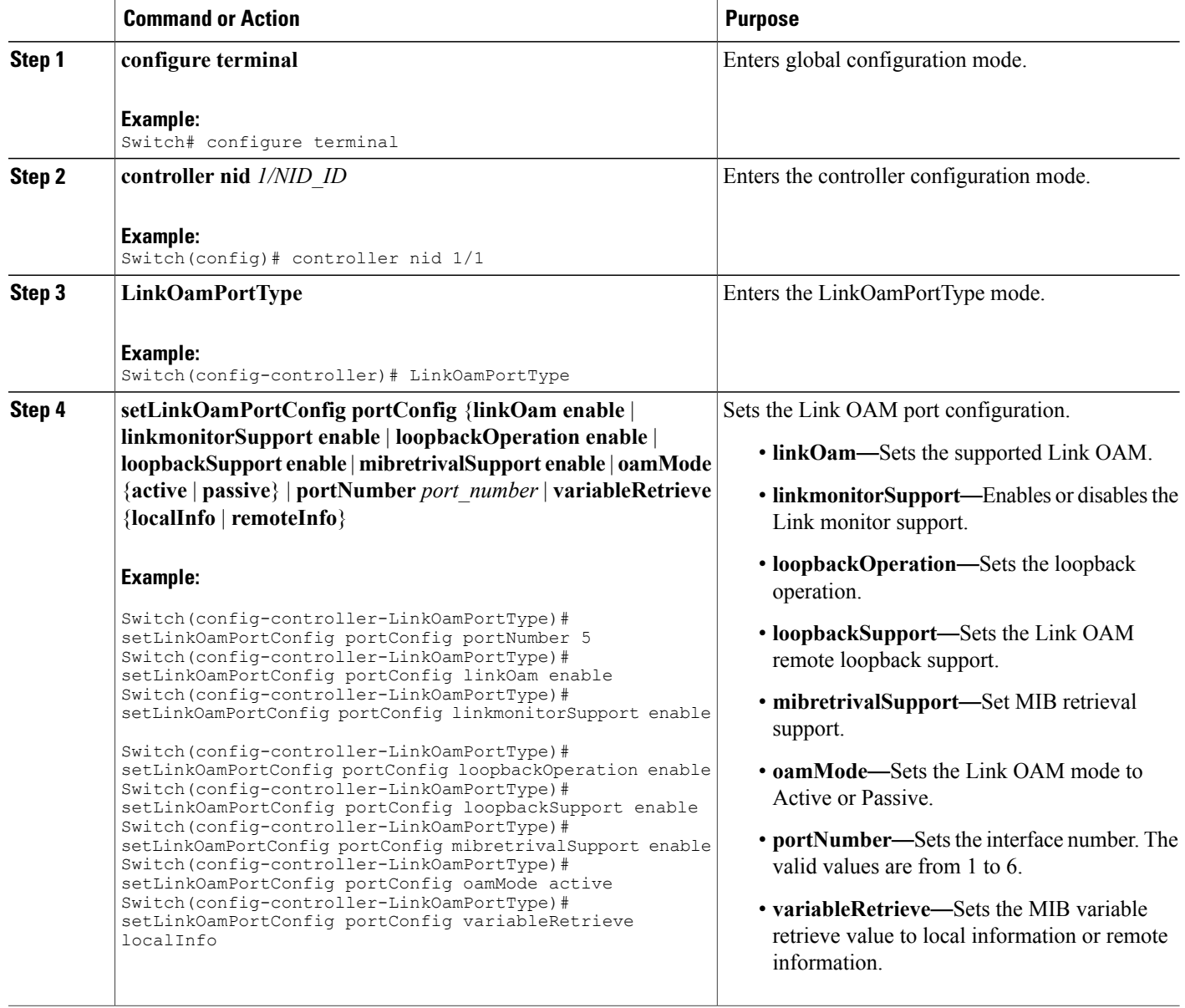

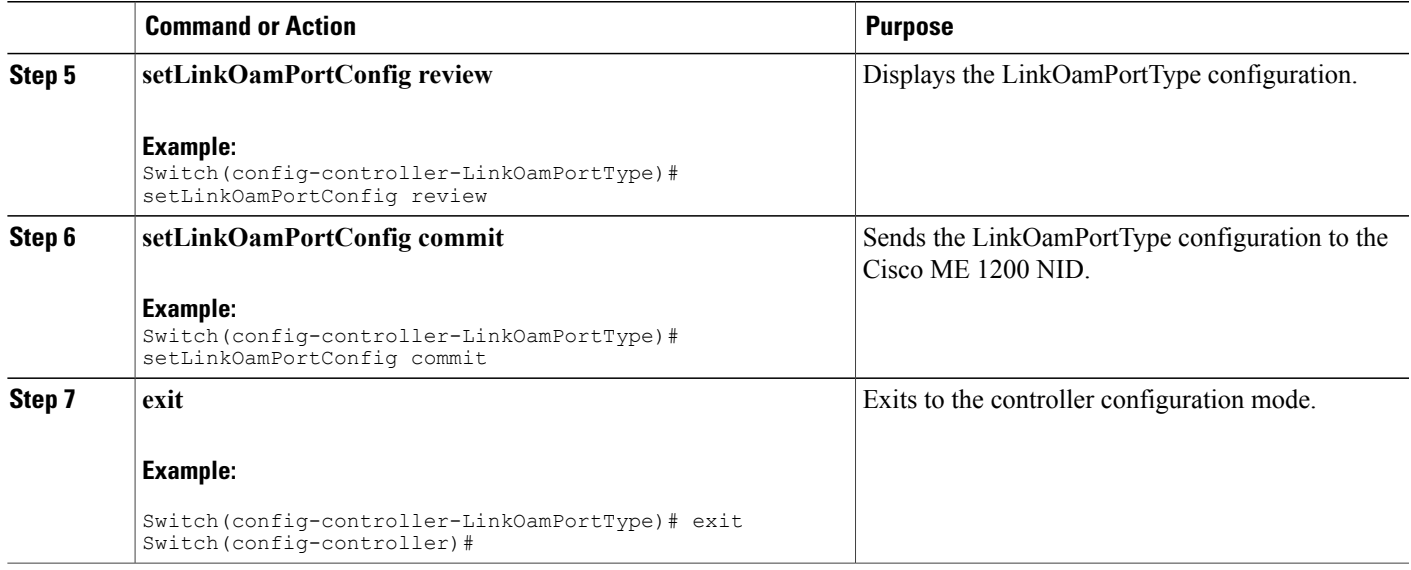

### **What to Do Next**

After the configuration is sent to the Cisco ME 1200 NID, use the following **get** command to view the LinkOamPortType configuration.

Switch(config-controller-LinkOamPortType)# getLinkOamPortConfig linkOamRequest portNumber 5 Switch(config-controller-LinkOamPortType)# getLinkOamPortConfig review Switch(config-controller-LinkOamPortType)# getLinkOamPortConfig commit

# **Setting Link OAM Event Configuration**

### **DETAILED STEPS**

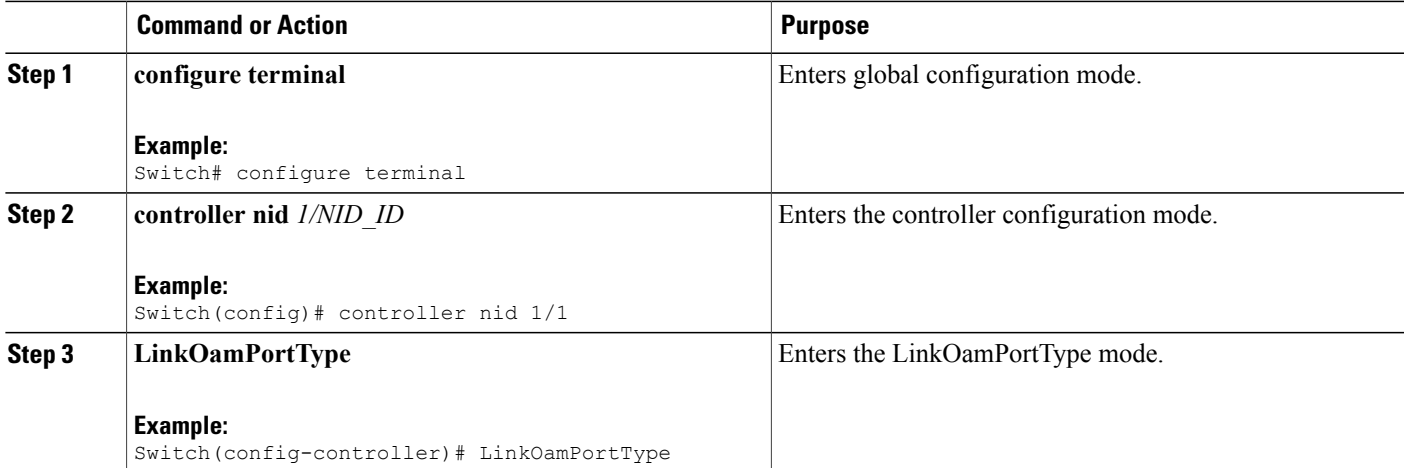

T

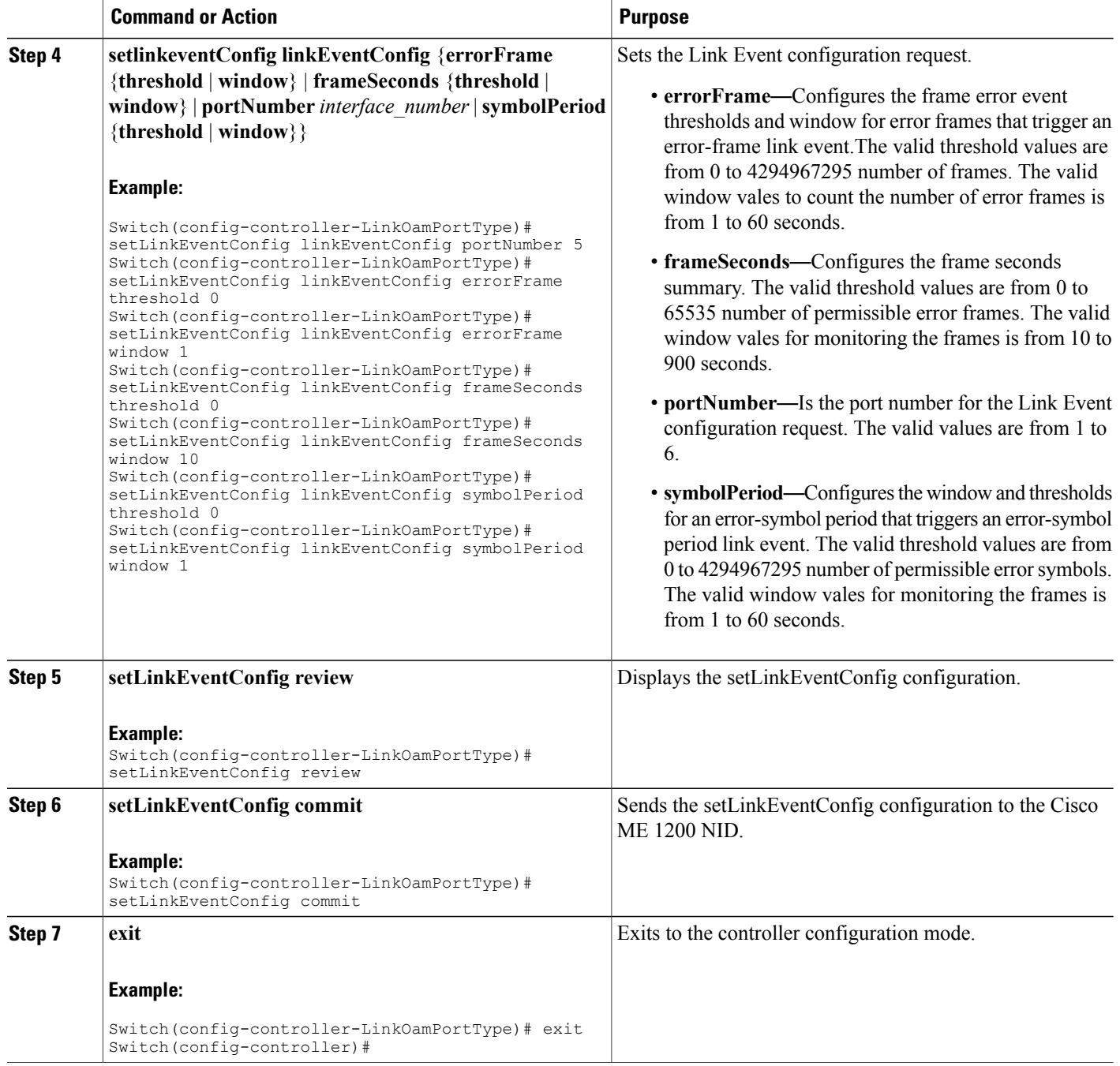

#### **What to Do Next**

After the configuration is sent to the Cisco ME 1200 NID, use the following **get** command to view the setLinkEventConfig configuration.

Switch(config-controller-LinkOamPortType)# getLinkEventConfig linkOamRequest portNumber 5

```
Switch(config-controller-LinkOamPortType)# getLinkEventConfig review
Switch(config-controller-LinkOamPortType)# getLinkEventConfig commit
```
# **Setting Remote Loopback Start And Stop**

### **DETAILED STEPS**

Г

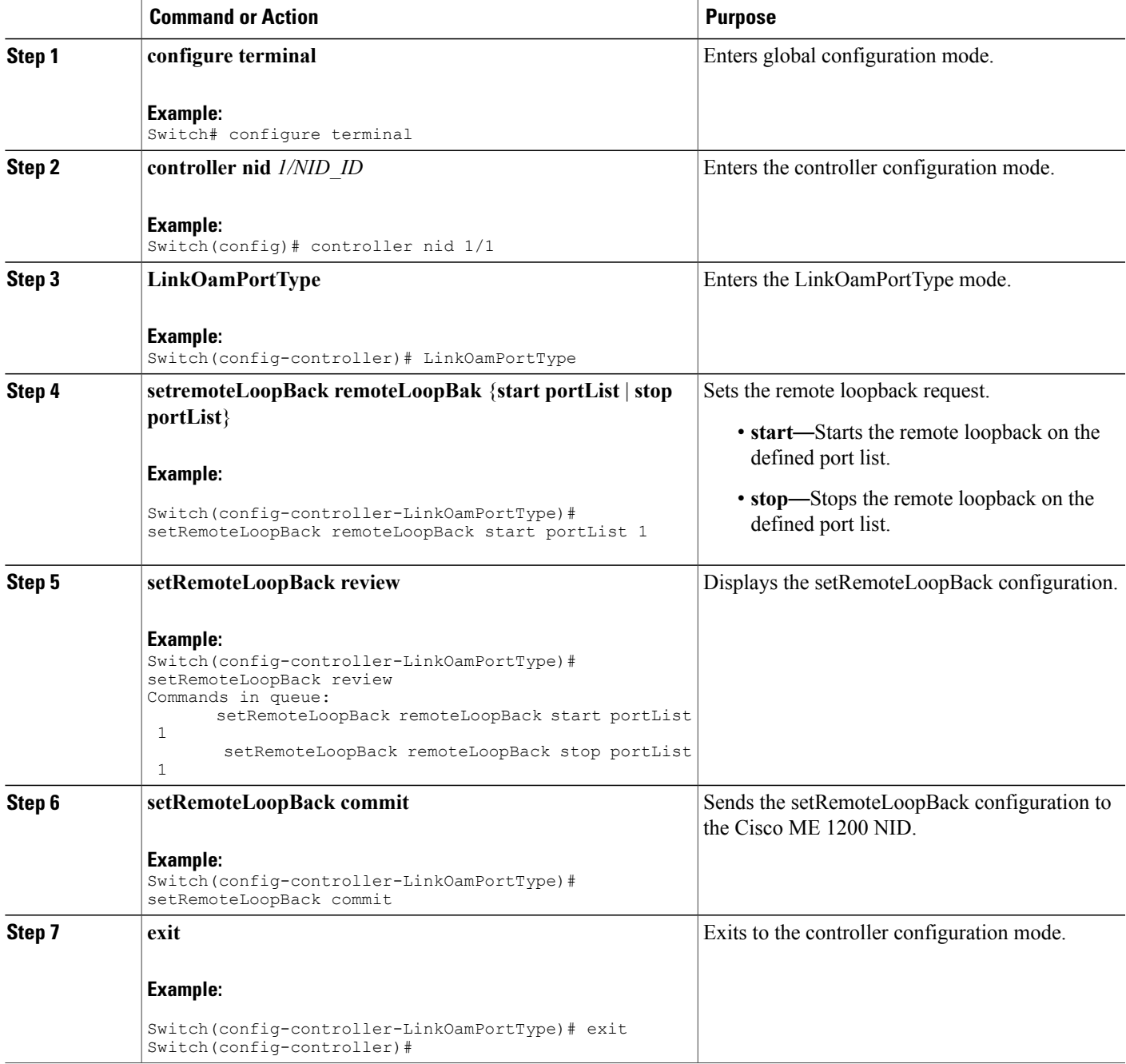

# <span id="page-17-0"></span>**Understanding Connectivity Fault Management**

Ethernet CFM is an end-to-end per VLAN Ethernet layer OAM protocol that includes proactive connectivity monitoring, fault verification, and fault isolation. End-to-end can be provider-edge-to-provider-edge (PE-to-PE) device or customer-edge-to-customer-edge (CE-to-CE) device. Ethernet CFM, as specified by IEEE 802.1ag, isthe standard for Layer 2 ping, Layer 2 traceroute, and end-to-end connectivity check of the Ethernet network.

## **CFM Domain**

A CFM maintenance domain is a management space on a network that is owned and operated by a single entity and defined by a set of ports internal to it, but at its boundary. You assign a unique maintenance level (from 0 to 7) to define the hierarchical relationship between domains. The larger the domain, the higher the level. For example, as shown in the figure below, a service-provider domain would be larger than an operator domain and might have a maintenance level of 6, while the operator domain maintenance level is 3 or 4.

#### **Figure 1: CFM Maintenance Domains**

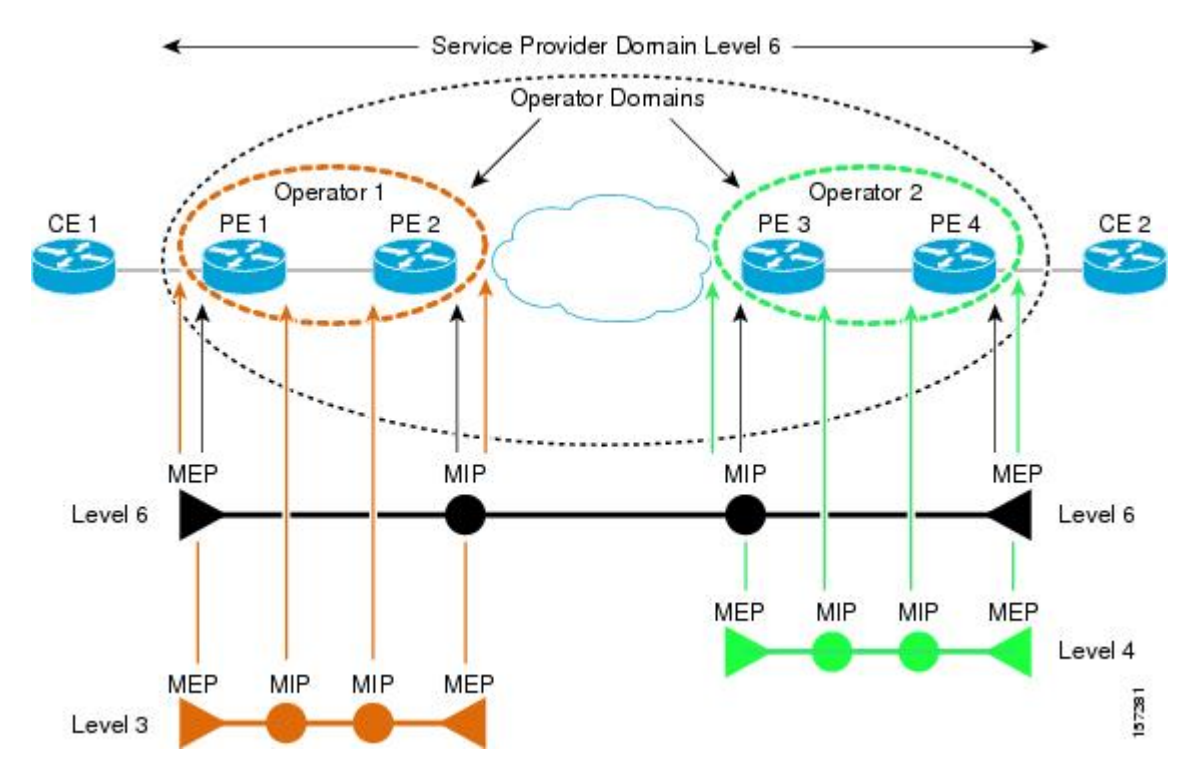

## **Maintenance Associations and Maintenance Points**

A maintenance association (MA) identifies a service that can be uniquely identified within the maintenance domain. The CFM protocol runs within a maintenance association. A maintenance point is a demarcation

point on an interface that participates in CFM within a maintenance domain. Maintenance points drop all lower-level frames and forward all higher-level frames. There are two types of maintenance points:

- Maintenance end points (MEPs) are points at the edge of the domain that define the boundaries and confine CFM messages within these boundaries. Outward facing or Down MEPs communicate through the wire side (connected to the port). Inward facing or Up MEPs communicate through the relay function side, not the wire side.
- Maintenance intermediate points (MIPs) are internal to a domain, not at the boundary, and respond to CFM only when triggered by traceroute and loopback messages. They forward CFM frames received from MEPs and other MIPs, drop all CFM frames at a lower level (unless MIP filtering is enabled), and forward all CFM frames at a higher level and at a lower level and regardless of whether they are received from the relay or wire side. When MIP filtering is enabled, the MIP drops CFM frames at a lower level. MIPs also catalog and forward continuity check messages (CCMs), but do not respond to them.

The following sections describe how to configure CFM on the Cisco ME 1200 NID.

## **Adding Continuity Check and Automatic Protection Switching**

### **DETAILED STEPS**

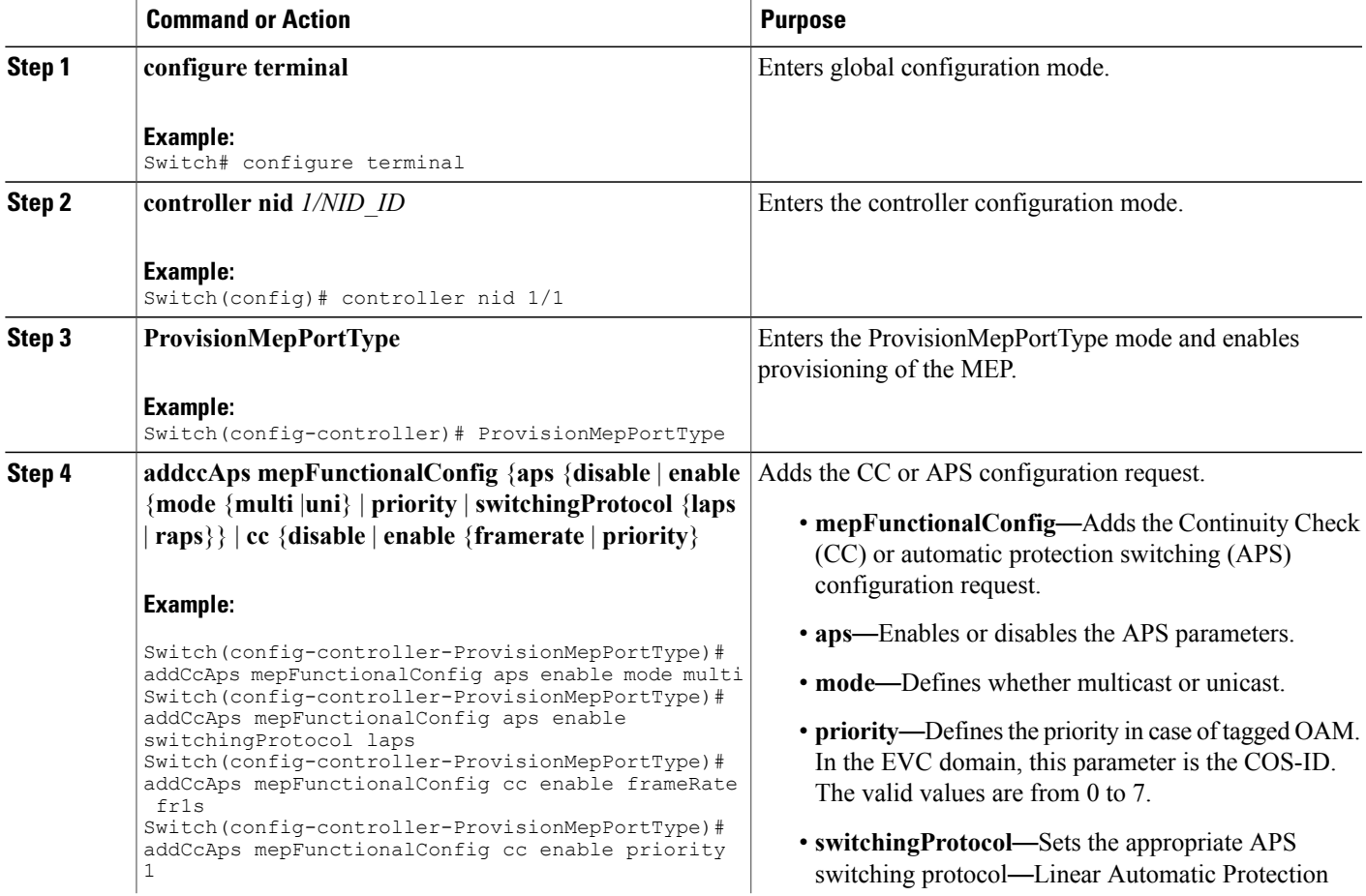

 $\overline{\phantom{a}}$ 

 $\mathbf I$ 

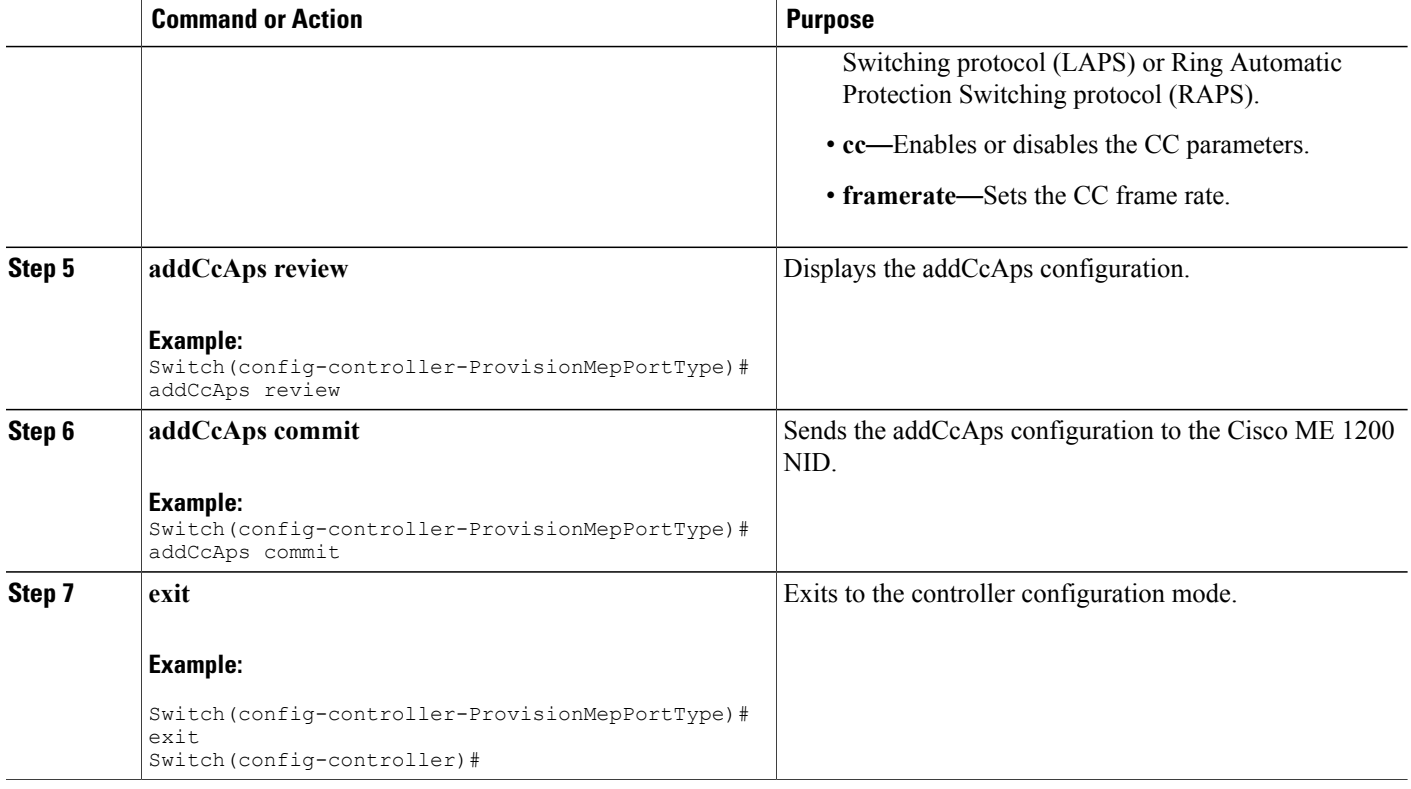

# **Adding Peer MEP IDs**

## **DETAILED STEPS**

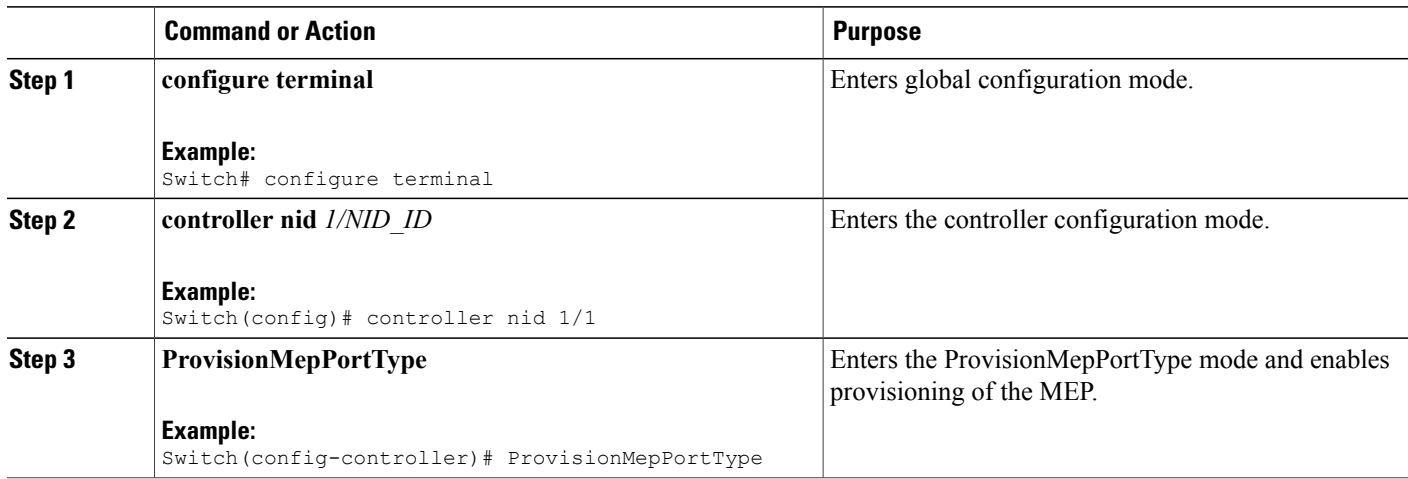

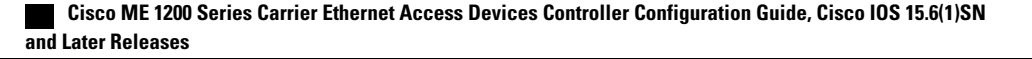

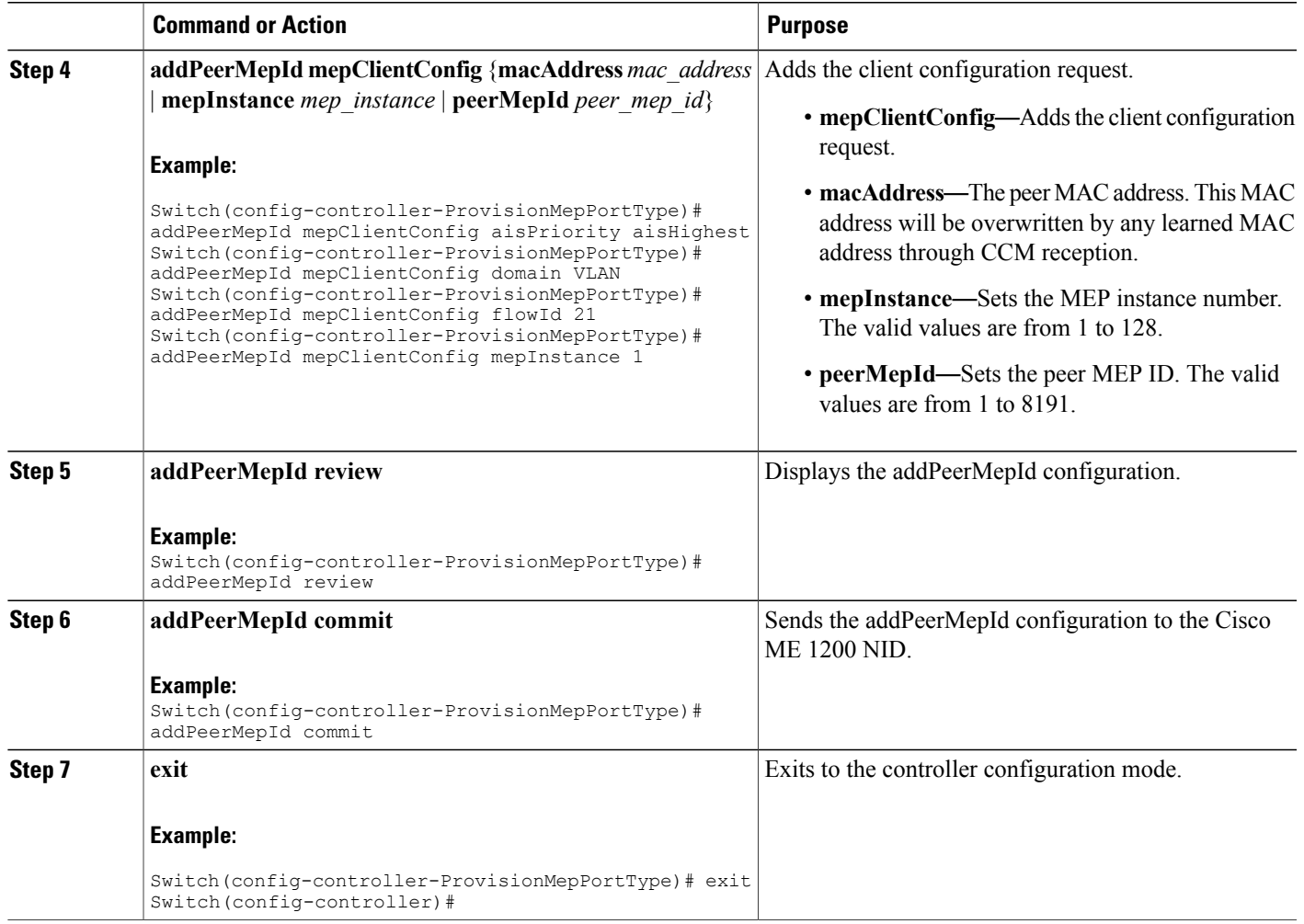

# **Adding Client Configuration**

### **DETAILED STEPS**

 $\overline{\phantom{a}}$ 

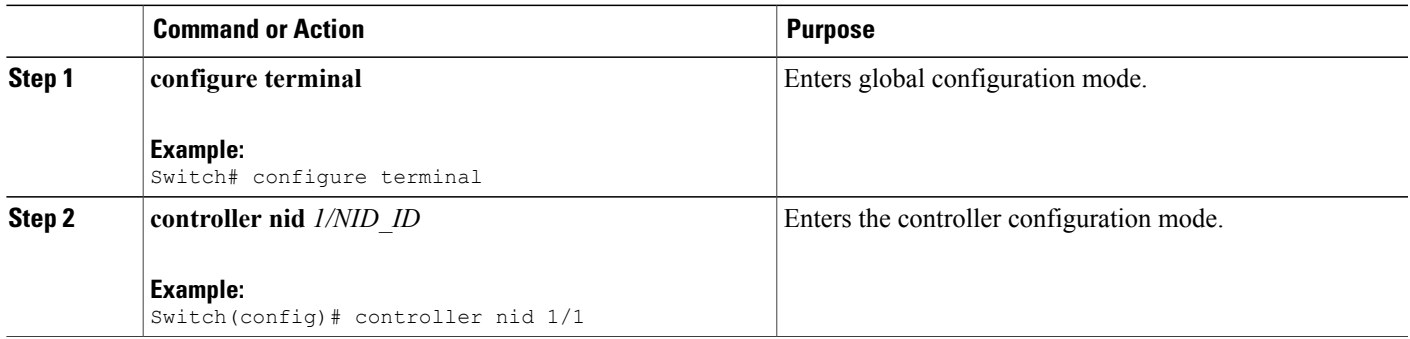

 $\mathbf{I}$ 

 $\mathbf I$ 

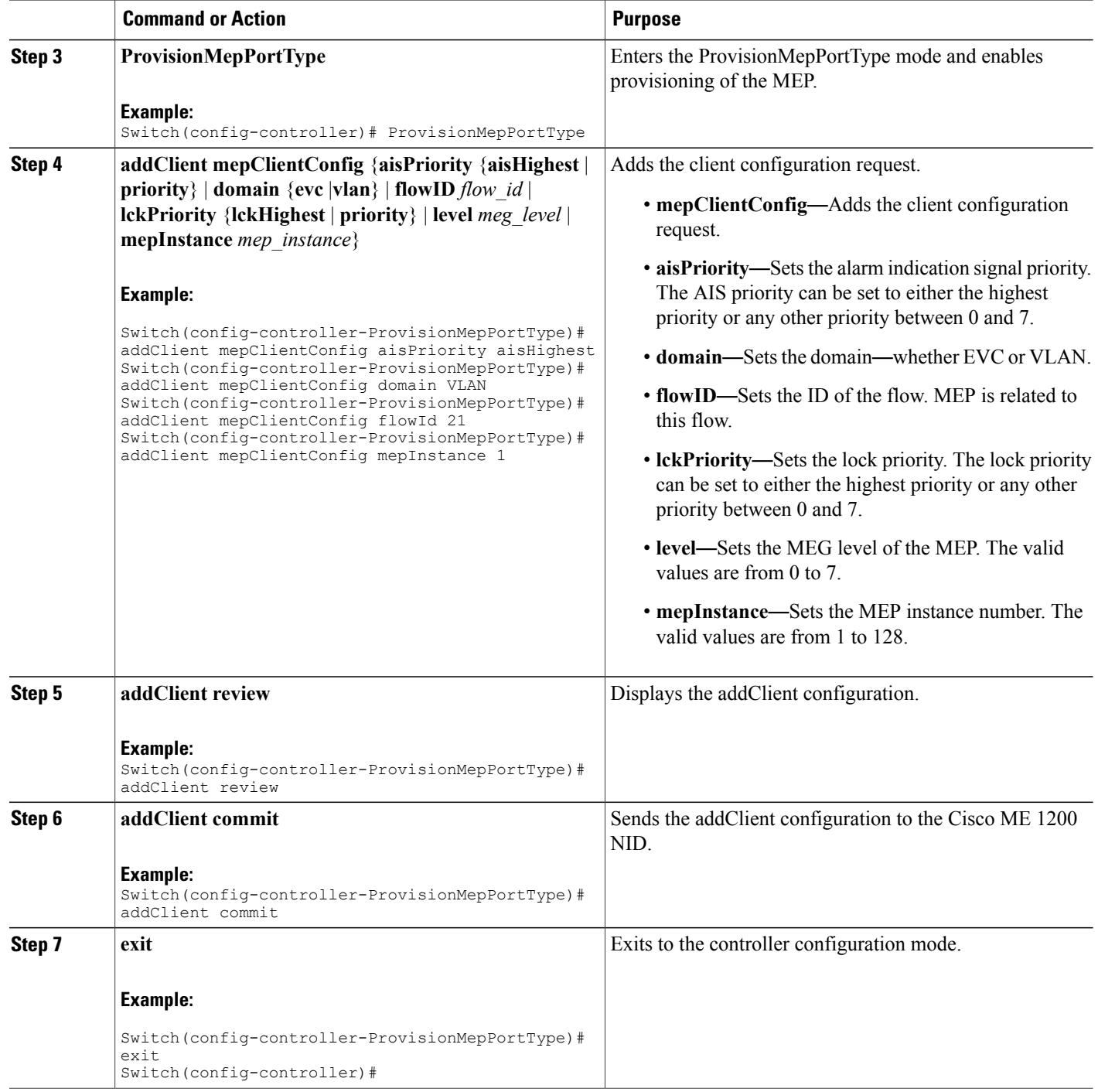

# **Creating MEP Configuration**

## **DETAILED STEPS**

 $\overline{\phantom{a}}$ 

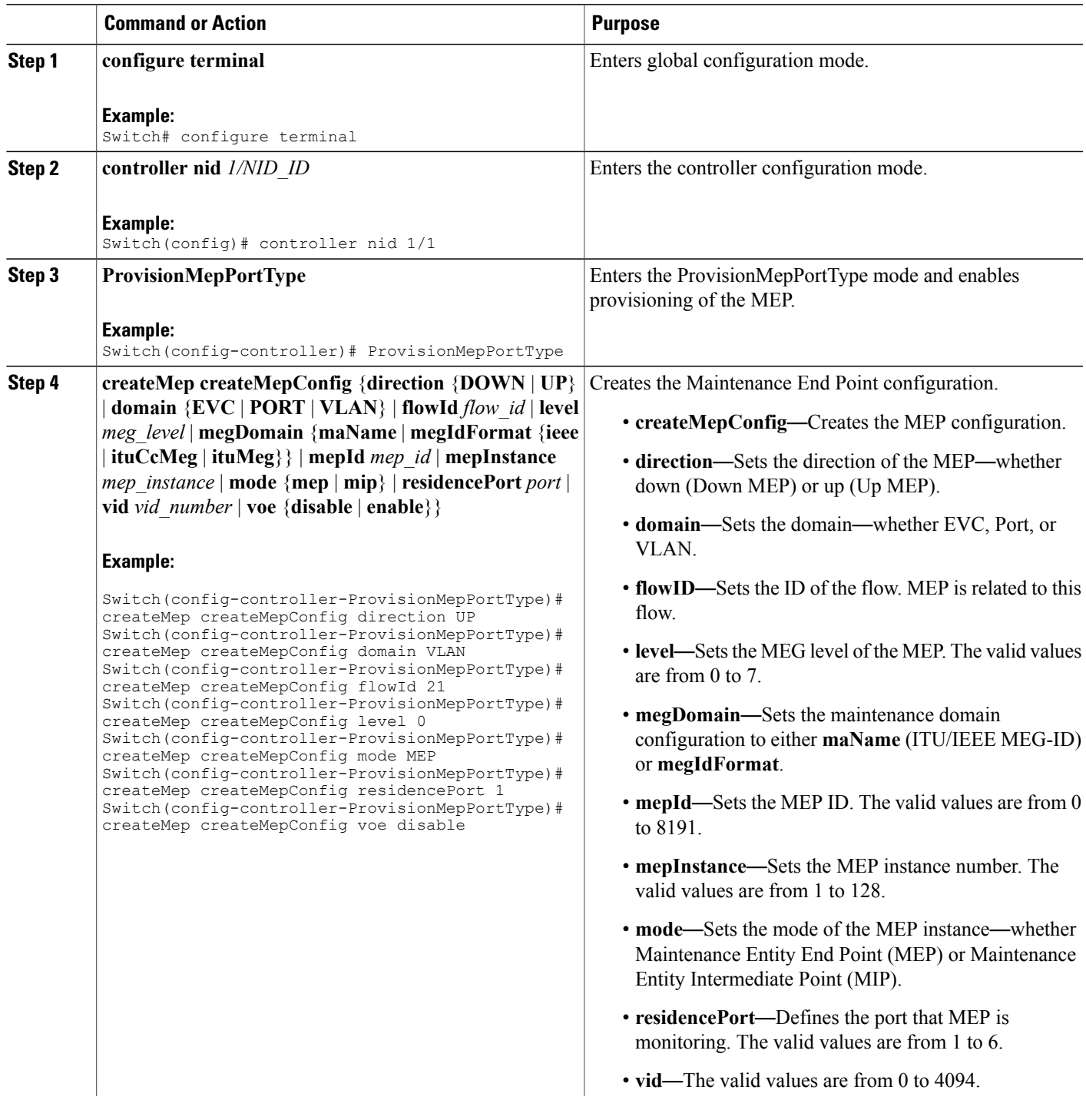

H

 $\mathbf I$ 

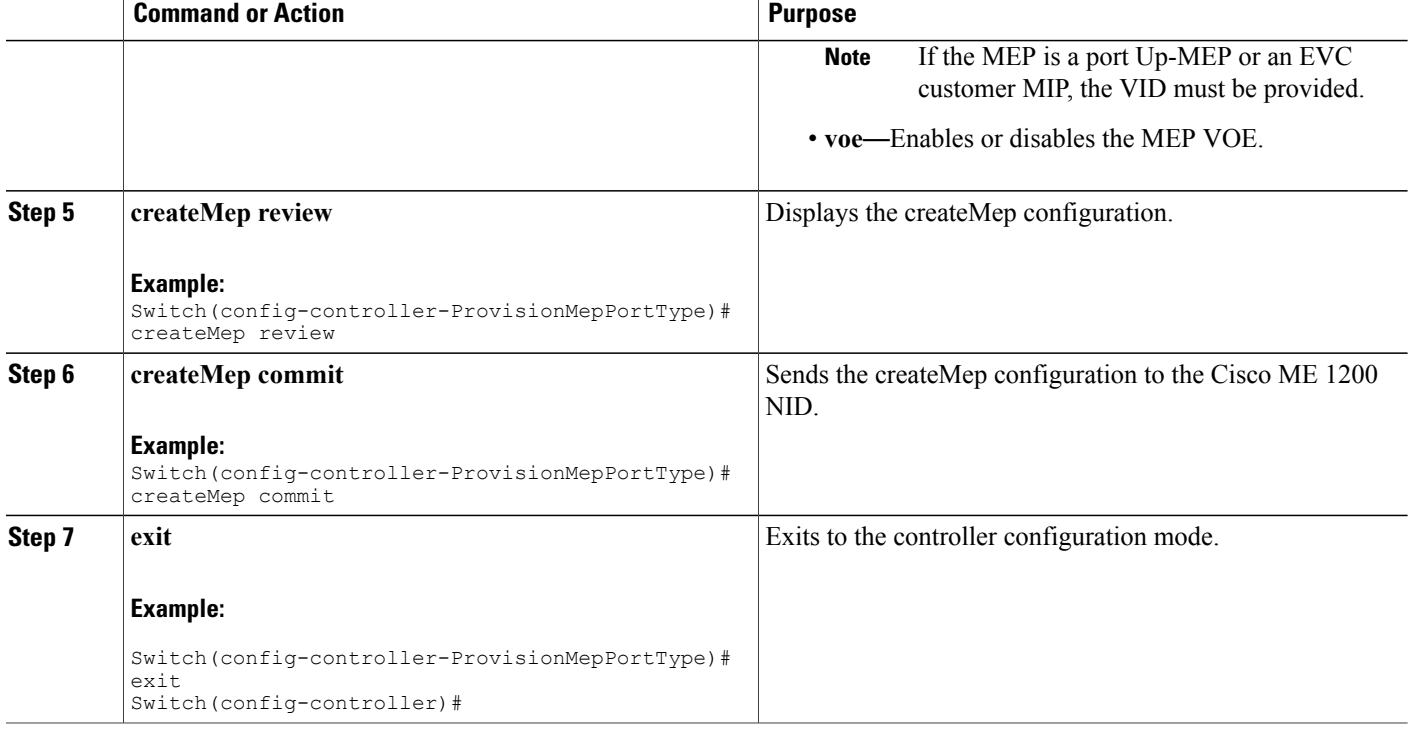

## **Updating MEP Configuration**

## **DETAILED STEPS**

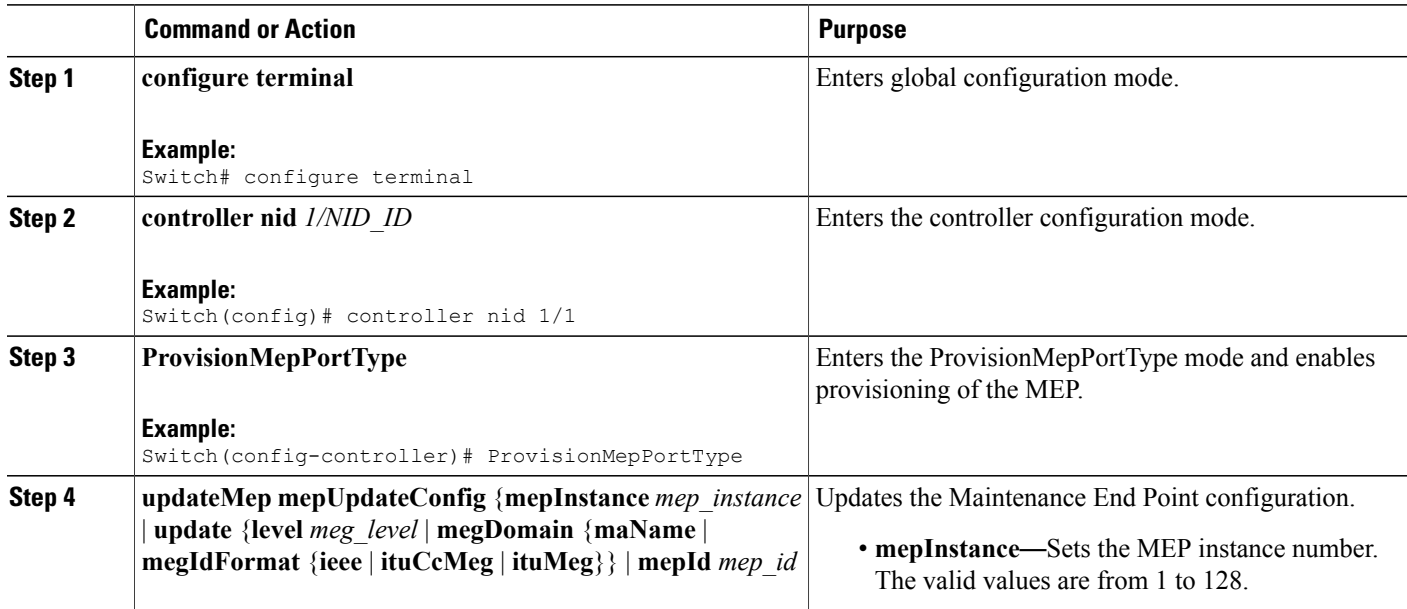

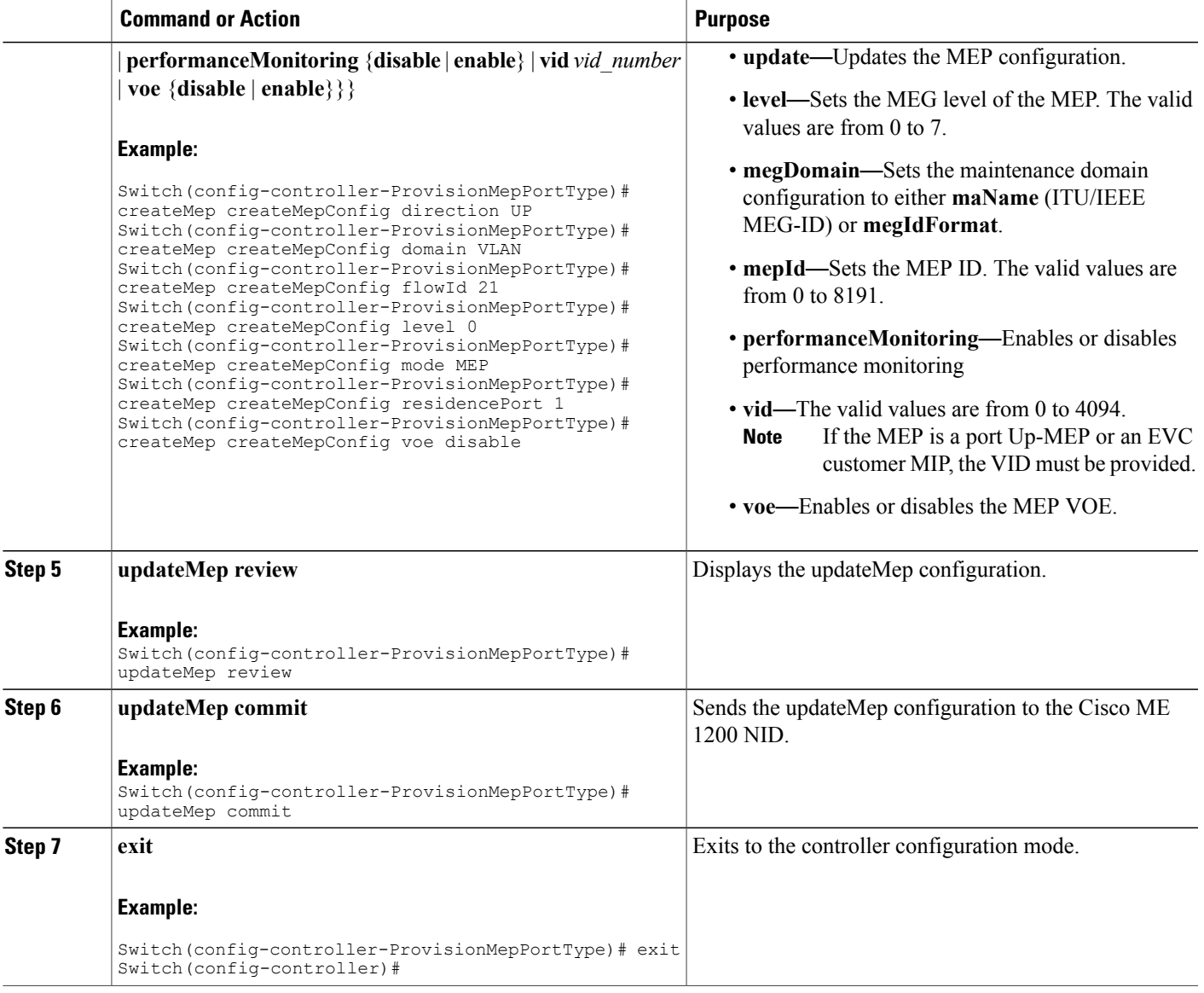

# <span id="page-24-0"></span>**Configuration Example: Loopback**

Г

Consider the following topology:

 $(Gi1/5)NID-3(Gi1/3)$ ==== $(Gi1/3)NID-4(Gi1/6)$ 

**Configuration on Cisco ME 1200 NID-3**

```
ProvisionPortVlanPortType
        createVlanCommand createVlanReq vlan_list 2000
createVlanCommand commit
```

```
modifySwPort modifySWPortConfig interaface 3
        modifySwPort modifySWPortConfig mode trunk native vlan 1
        modifySwPort modifySWPortConfig mode trunk allowed vlan add vlan_list 2000
modifySwPort commit
        modifySwPort modifySWPortConfig interaface 4
        modifySwPort modifySWPortConfig mode trunk native vlan 1
        modifySwPort modifySWPortConfig mode trunk allowed vlan add vlan_list 2000
modifySwPort commit
exit
ProvisionMepPortType
        createMep createMepConfig mepInstance 100
        createMep createMepConfig direction DOWN
        createMep createMepConfig domain vlan
        createMep createMepConfig level 0
        createMep createMepConfig megDomain maName ERPS-128
        createMep createMepConfig megDomain megIdFormat ituMeg
        createMep createMepConfig mepId 100
        createMep createMepConfig mode MEP
        createMep createMepConfig residencePort 3
        createMep createMepConfig flow 2000
 createMep commit
       addPeerMepId peerMepConfig mepInstance 100
        addPeerMepId peerMepConfig peerMepId 101
addPeerMepId commit
       addCcAps mepFunctionalConfig mepInstance 100
        addCcAps mepFunctionalConfig cc enable priority 7
        addCcAps mepFunctionalConfig cc enable frameRate fr1s
        addCcAps mepFunctionalConfig aps enable mode multi
        addCcAps mepFunctionalConfig aps enable priority 7
        addCcAps mepFunctionalConfig aps enable switchingProtocol raps octet 1
addCcAps commit
exit
        setLoopBack loopBackConfig mepInstance 100
        setLoopBack loopBackConfig lbAction enable cast multi
        setLoopBack loopBackConfig lbAction enable count 10
        setLoopBack loopBackConfig lbAction enable dei disable
        setLoopBack loopBackConfig lbAction enable interval 1
        setLoopBack loopBackConfig lbAction enable priority 7
        setLoopBack loopBackConfig lbAction enable size 70
        setloopBack commit
```
#### **Configuration on the Cisco ME 1200 NID-4**

```
ProvisionPortVlanPortType
        createVlanCommand createVlanReq vlan_list 2000
createVlanCommand commit
        modifySwPort modifySWPortConfig interaface 3
        modifySwPort modifySWPortConfig mode trunk native vlan 1
        modifySwPort modifySWPortConfig mode trunk allowed vlan add vlan_list 2000
modifySwPort commit
        modifySwPort modifySWPortConfig interaface 5
        modifySwPort modifySWPortConfig mode trunk native vlan 1
        modifySwPort modifySWPortConfig mode trunk allowed vlan add vlan_list 2000
modifySwPort commit
exit
ProvisionMepPortType
        createMep createMepConfig mepInstance 100
        createMep createMepConfig direction DOWN
        createMep createMepConfig domain vlan
        createMep createMepConfig level 0
        createMep createMepConfig megDomain maName ERPS-128
        createMep createMepConfig megDomain megIdFormat ituMeg
        createMep createMepConfig mepId 101
        createMep createMepConfig mode MEP
        createMep createMepConfig residencePort 3
        createMep createMepConfig flow 2000
 createMep commit
       addPeerMepId peerMepConfig mepInstance 100
       addPeerMepId peerMepConfig peerMepId 100
addPeerMepId commit
        addCcAps mepFunctionalConfig mepInstance 100
```

```
addCcAps mepFunctionalConfig cc enable priority 7
        addCcAps mepFunctionalConfig cc enable frameRate fr1s
       addCcAps mepFunctionalConfig aps enable mode multi
       addCcAps mepFunctionalConfig aps enable priority 7
       addCcAps mepFunctionalConfig aps enable switchingProtocol raps octet 1
addCcAps commit
exit
```
#### **Loopback in Cisco ME 1200 NID-3**

```
showloopBack mepRequest mepInstance 100
showloopBack commit
ShowLoopBack_Output.loopbackInfo.mepInst[0].config.mepInstance = 100
ShowLoopBack_Output.loopbackInfo.mepInst[0].config.dei.t = 2
ShowLoopBack_Output.loopbackInfo.mepInst[0].config.dei.u.disable = 'DEI Disable'
ShowLoopBack_Output.loopbackInfo.mepInst[0].config.priority = 7
ShowLoopBack_Output.loopbackInfo.mepInst[0].config.cast.t = 2
ShowLoopBack_Output.loopbackInfo.mepInst[0].config.cast.u.multi = 'MULTI'
ShowLoopBack_Output.loopbackInfo.mepInst[0].config.count = 10
ShowLoopBack_Output.loopbackInfo.mepInst[0].config.size = 70
ShowLoopBack_Output.loopbackInfo.mepInst[0].config.interval = 1
ShowLoopBack_Output.loopbackInfo.mepInst[0].state.mepInstance = 32
ShowLoopBack_Output.loopbackInfo.mepInst[0].state.transactionId = 11
ShowLoopBack Output.loopbackInfo.mepInst[0].state.txLBM.upper = 0
ShowLoopBack_Output.loopbackInfo.mepInst[0].state.txLBM.lower = 10
ShowLoopBack_Output.loopbackInfo.mepInst[0].state.reply[0].rcvMac = '00-3A-99-FD-47-2F'
ShowLoopBack_Output.loopbackInfo.mepInst[0].state.reply[0].received.upper = 0
ShowLoopBack_Output.loopbackInfo.mepInst[0].state.reply[0].received.lower = 10
ShowLoopBack_Output.loopbackInfo.mepInst[0].state.reply[0].outOfOrder.upper = 0
ShowLoopBack_Output.loopbackInfo.mepInst[0].state.reply[0].outOfOrder.lower = 0
```

```
showLoopBack Commit Success!!!
```
# <span id="page-26-0"></span>**Configuration Example: Loss Measurement**–**Single Ended**

Consider the following topology:

```
TG1====(Gi1/5)NID-3(Gi1/4)====(Gi0/1UPE NID ControllerGi0/20)====(Gi1/5)NID-4(Gi1/6)====TG2
Cast: Multi
Ended: Single
Configuration on Cisco ME 1200 NID-3
ProvisionEVC
```

```
addEVC evcConfiguration instance 1024
        addEVC evcConfiguration internal_vid 1024
        addEVC evcConfiguration learning enable
        addEVC evcConfiguration nni_ports GigabitEthernet_4_NNI enable
        addEVC evcConfiguration nni_vid 1024
addEVC commit
exit
ProvisionEVC
addECE ece_configuration ece_id 1024
        addECE ece_configuration control ingress_match uni_ports GigabitEthernet_5_UNI
enable
        addECE ece configuration control ingress match outer tag match match type tagged
        addECE ece_configuration control ingress_match outer_tag_match match_fields
vlan_id_filter specific 1024
        addECE ece configuration control egress_outer_tag mode enabled
        addECE ece<sup>configuration</sup> control egress<sup>outer</sup> tag pcp mode fixed
        addECE ece_configuration control egress_outer_tag pcp_value 7
        addECE ece_configuration control actions class specific 7
        addECE ece_configuration control actions evc_id specific 1024
addECe commit
exit
```

```
ProvisionMepPortType
        createMep createMepConfig mepInstance 98
        createMep createMepConfig direction DOWN
        createMep createMepConfig domain EVC
        createMep createMepConfig flowId 1024
        createMep createMepConfig level 0
        createMep createMepConfig megDomain maName LM-Check
        createMep createMepConfig megDomain megIdFormat ituMeg
        createMep createMepConfig mepId 105
        createMep createMepConfig mode MEP
        createMep createMepConfig residencePort 4
createMep createMepConfig voe enable
createMep commit
      addPeerMepId peerMepConfig mepInstance 98
        addPeerMepId peerMepConfig peerMepId 106
addPeerMepId commit
        addCcAps mepFunctionalConfig mepInstance 98
        addCcAps mepFunctionalConfig cc enable priority 7
        addCcAps mepFunctionalConfig cc enable frameRate fr1s
addCcAps commit
exit
opearationsMepPortType
     setLM lmConfig mepInstance 98
        setLM lmConfig lmAction enable cast multi
        setLM lmConfig lmAction enable frameRate fr1s
        setLM lmConfig lmAction enable mode single
        setLM lmConfig lmAction enable priority 7
setIM commit
exit
```
#### **Configuration on Cisco ME 1200 NID-4**

```
ProvisionEVC
        addEVC evcConfiguration instance 1024
        addEVC evcConfiguration internal_vid 1024
        addEVC evcConfiguration learning enable
        addEVC evcConfiguration nni_ports GigabitEthernet_5_NNI enable
        addEVC evcConfiguration nni_vid 1024
addEVC commit
exit
ProvisionEVC
addECE ece_configuration ece_id 1024
        addECE ece configuration control ingress match uni ports GigabitEthernet 6 UNI
enable
        addECE ece configuration control ingress match outer tag match match type tagged
        addECE ece_configuration control ingress_match outer_tag_match match_fields
vlan id filter specific 1024
        addECE ece_configuration control egress_outer_tag mode enabled
        addECE ece_configuration control egress_outer_tag pcp mode fixed
        addECE ece_configuration control egress_outer_tag pcp_value 7
        addECE ece_configuration control actions class specific 7
        addECE ece<sup>configuration</sup> control actions evc id specific 1024
addECe commit
exit
ProvisionMepPortType
        createMep createMepConfig mepInstance 98
        createMep createMepConfig direction DOWN
        createMep createMepConfig domain EVC
        createMep createMepConfig flowId 1024
        createMep createMepConfig level 0
        createMep createMepConfig megDomain maName LM-Check
        createMep createMepConfig megDomain megIdFormat ituMeg
        createMep createMepConfig mepId 106
        createMep createMepConfig mode MEP
        createMep createMepConfig residencePort 5
createMep createMepConfig voe enable
createMep commit
       addPeerMepId peerMepConfig mepInstance 98
        addPeerMepId peerMepConfig peerMepId 105
addPeerMepId commit
        addCcAps mepFunctionalConfig mepInstance 98
        addCcAps mepFunctionalConfig cc enable priority 7
```

```
addCcAps mepFunctionalConfig cc enable frameRate fr1s
addCcAps commit
exit
opearationsMepPortType
     setLM lmConfig mepInstance 98
        setLM lmConfig lmAction enable cast multi
        setLM lmConfig lmAction enable frameRate fr1s
        setLM lmConfig lmAction enable mode single
        setLM lmConfig lmAction enable priority 7
setLM commit
exit
```
#### **Configuration on the UPE NID Controller**

```
Controller-Switch# show policy-map lm-v1024
  Policy Map lm-v1024
    Class lm-v1024
    police cir 1000000 bc 31250
       conform-action transmit
       exceed-action drop
Controller-Switch# show class-map lm-v1024
 Class Map match-all lm-v1024 (id 2)
  Match dscp af12 (12)
Controller-Switch#
!
interface GigabitEthernet0/1
 switchport trunk allowed vlan none
 switchport mode trunk
 !
 service instance 1024 ethernet
 encapsulation dot1q 1024
 bridge-domain 1024
 !
!
interface GigabitEthernet0/20
 switchport trunk allowed vlan none
 switchport mode trunk
service-policy input lm-v1024
 !
 service instance 1024 ethernet
 encapsulation dot1q 1024
 bridge-domain 1024
 !
```
#### Send 20Mbps traffic from TG2 on VLAN 1024 with DSCP set to af12

```
Controller-Switch(config-controller-OpearationsMepPortType)# showLM mepRequest mepInstance
 98
ShowLM_Output.lossMeasurentInfo.mepInst[0].config.mepInstance = 98
ShowLM_Output.lossMeasurentInfo.mepInst[0].config.priority = 7
ShowLM_Output.lossMeasurentInfo.mepInst[0].config.cast.t = 2
ShowLM_Output.lossMeasurentInfo.mepInst[0].config.cast.u.multi = 'multi'
ShowLM_Output.lossMeasurentInfo.mepInst[0].config.mode.t = 2
ShowLM_Output.lossMeasurentInfo.mepInst[0].config.mode.u.single = 'single'
ShowLM_Output.lossMeasurentInfo.mepInst[0].config.frameRate.t = 3
ShowLM_Output.lossMeasurentInfo.mepInst[0].config.frameRate.u.fr1s = 'fr1s'
ShowLM_Output.lossMeasurentInfo.mepInst[0].config.flr = 5
ShowLM_Output.lossMeasurentInfo.mepInst[0].state.mepInstance = 98
ShowLM_Output.lossMeasurentInfo.mepInst[0].state.tx = 85
ShowLM_Output.lossMeasurentInfo.mepInst[0].state.rx = 85
ShowLM_Output.lossMeasurentInfo.mepInst[0].state.nearCount = 180123
ShowLM_Output.lossMeasurentInfo.mepInst[0].state.farCount = 0
ShowLM_Output.lossMeasurentInfo.mepInst[0].state.nearRatio = 94
ShowLM_Output.lossMeasurentInfo.mepInst[0].state.farRatio = 0
```
To view loss measurement:

```
Controller-Switch(config)# controller nid 0/2
Controller-Switch(config-controller)# OpearationsMepPortType
Controller-Switch(config-controller-OpearationsMepPortType)# showlm mepRequest mepInstance
 98
Controller-Switch(config-controller-OpearationsMepPortType)# showlm review
Commands in queue:
        showLM mepRequest mepInstance 98
Controller-Switch(config-controller-OpearationsMepPortType)# showlm commit
ShowLM_Output.lossMeasurentInfo.mepInst[0].config.mepInstance = 98
ShowLM Output.lossMeasurentInfo.mepInst[0].config.priority = 7
ShowLM Output.lossMeasurentInfo.mepInst[0].config.cast.t = 2
ShowLM_Output.lossMeasurentInfo.mepInst[0].config.cast.u.multi = 'multi'
ShowLM_Output.lossMeasurentInfo.mepInst[0].config.mode.t = 2
ShowLM_Output.lossMeasurentInfo.mepInst[0].config.mode.u.single = 'single'
ShowLM_Output.lossMeasurentInfo.mepInst[0].config.frameRate.t = 3
ShowLM_Output.lossMeasurentInfo.mepInst[0].config.frameRate.u.fr1s = 'fr1s'
ShowLM_Output.lossMeasurentInfo.mepInst[0].config.flr = 5
ShowLM_Output.lossMeasurentInfo.mepInst[0].state.mepInstance = 98
ShowLM_Output.lossMeasurentInfo.mepInst[0].state.tx = 137
ShowLM_Output.lossMeasurentInfo.mepInst[0].state.rx = 137
ShowLM<sup>-Output.lossMeasurentInfo.mepInst[0].state.nearCount = 0</sub></sup>
ShowLM_Output.lossMeasurentInfo.mepInst[0].state.farCount = 1105217
ShowLM_Output.lossMeasurentInfo.mepInst[0].state.nearRatio = 0
ShowLM_Output.lossMeasurentInfo.mepInst[0].state.farRatio = 94
 showLM Commit Success!!!
Controller-Switch(config-controller-OpearationsMepPortType)#
```
#### To stop traffic, do the following:

```
Controller-Switch# show policy-map int gi 0/20
GigabitEthernet0/20
  Service-policy input: lm-v1024
    Class-map: lm-v1024 (match-all)
      2175126 packets, 287116632 bytes
      5 minute offered rate 5839000 bps, drop rate 5512000 bps
     Match: dscp af12 (12)
     police:
       cir 1000000 bps, bc 31250 bytes
       conform-action transmit
        exceed-action drop
      conform: 122168 (packets) 16126176 (bytes)
      exceed: 2052958 (packets) 270990456 (bytes)
      conform: 331000 bps, exceed: 5512000 bps
              Input Policer:
                Policer Packets Drop: 2052958
                Policer Bytes Drop: 270990456
    Class-map: class-default (match-any)
      3606 packets, 293801 bytes
      5 minute offered rate 10000 bps, drop rate 0000 bps
     Match: any
```
#### To view loss measurement:

```
Controller-(config-controller-OpearationsMepPortType)# showlm review
Commands in queue:
        showLM mepRequest mepInstance 98
Controller-Switch(config-controller-OpearationsMepPortType)# showlm commit
ShowLM_Output.lossMeasurentInfo.mepInst[0].config.mepInstance = 98
ShowLM_Output.lossMeasurentInfo.mepInst[0].config.priority = 7
ShowLM_Output.lossMeasurentInfo.mepInst[0].config.cast.t = 2
ShowLM_Output.lossMeasurentInfo.mepInst[0].config.cast.u.multi = 'multi'
ShowLM_Output.lossMeasurentInfo.mepInst[0].config.mode.t = 2
ShowLM_Output.lossMeasurentInfo.mepInst[0].config.mode.u.single = 'single'
ShowLM Output.lossMeasurentInfo.mepInst[0].config.frameRate.t = 3
```
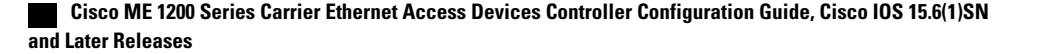

```
ShowLM_Output.lossMeasurentInfo.mepInst[0].config.frameRate.u.fr1s = 'fr1s'
ShowLM_Output.lossMeasurentInfo.mepInst[0].config.flr = 5
ShowLM_Output.lossMeasurentInfo.mepInst[0].state.mepInstance = 98
ShowLM_Output.lossMeasurentInfo.mepInst[0].state.tx = 349
ShowLM_Output.lossMeasurentInfo.mepInst[0].state.rx = 349
ShowLM_Output.lossMeasurentInfo.mepInst[0].state.nearCount = 2052958
ShowLM_Output.lossMeasurentInfo.mepInst[0].state.farCount = 0
ShowLM<sup>-</sup>Output.lossMeasurentInfo.mepInst[0].state.nearRatio = 0
ShowLM_Output.lossMeasurentInfo.mepInst[0].state.farRatio = 0
 showLM Commit Success!!!
Controller-Switch(config-controller-OpearationsMepPortType)# controller nid 0/2
Controller-Switchconfig-controller-#OpearationsMepPortType
Controller-Switch(config-controller-OpearationsMepPortType)# showlm review
Commands in queue:
        showLM mepRequest mepInstance 98
Controller-Switch(config-controller-OpearationsMepPortType)# showlm commit
ShowLM_Output.lossMeasurentInfo.mepInst[0].config.mepInstance = 98
ShowLM_Output.lossMeasurentInfo.mepInst[0].config.priority = 7
ShowLM_Output.lossMeasurentInfo.mepInst[0].config.cast.t = 2
ShowLM_Output.lossMeasurentInfo.mepInst[0].config.cast.u.multi = 'multi'
ShowLM Output.lossMeasurentInfo.mepInst[0].config.mode.t = 2
ShowLM_Output.lossMeasurentInfo.mepInst[0].config.mode.u.single = 'single'
ShowLM Output.lossMeasurentInfo.mepInst[0].config.frameRate.t = 3
ShowLM_Output.lossMeasurentInfo.mepInst[0].config.frameRate.u.fr1s = 'fr1s'
ShowLM_Output.lossMeasurentInfo.mepInst[0].config.flr = 5
ShowLM_Output.lossMeasurentInfo.mepInst[0].state.mepInstance = 98
ShowLM_Output.lossMeasurentInfo.mepInst[0].state.tx = 358
ShowLM_Output.lossMeasurentInfo.mepInst[0].state.rx = 358
ShowLM_Output.lossMeasurentInfo.mepInst[0].state.nearCount = 0
ShowLM_Output.lossMeasurentInfo.mepInst[0].state.farCount = 2052958
ShowLM_Output.lossMeasurentInfo.mepInst[0].state.nearRatio = 0
ShowLM_Output.lossMeasurentInfo.mepInst[0].state.farRatio = 0
 showLM Commit Success!!!
Controller-config-controller-(OpearationsMepPortType)#
```
# <span id="page-30-0"></span>**Configuration Example: Loss Measurement**–**Dual Ended**

Consider the following topology:

 $TG1===(Gi1/5)NID-3(Gi1/4)===(Gi0/1)ME 3600(Gi0/20)===(Gi1/5)NID-4(Gi1/6)===TG2$ 

Cast: Multi

Ended: Dual

#### **Configuration on Cisco ME 1200 NID-3**

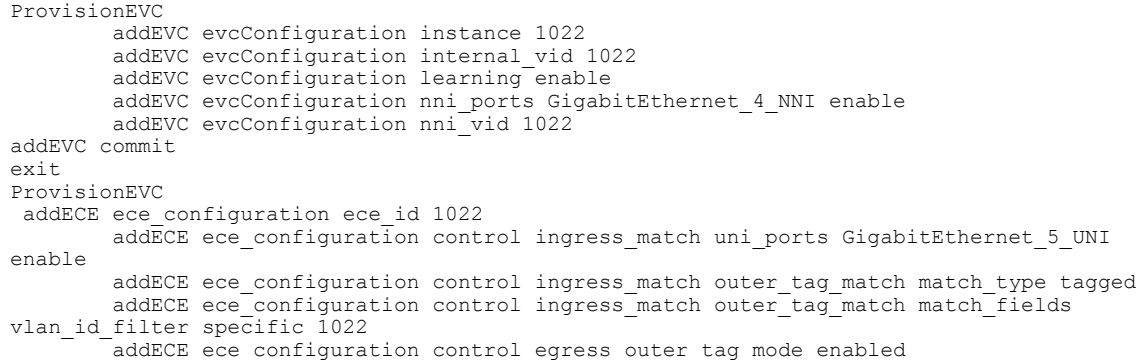

```
addECE ece configuration control egress outer tag pcp mode fixed
        addECE ece<sup>configuration control egress outer tag pcp value 7</sup>
        addECE ece_configuration control actions class specific 7
        addECE ece<sup>c</sup>onfiguration control actions evc id specific 1022
addECe commit
exit
ProvisionMepPortType
        createMep createMepConfig mepInstance 94
        createMep createMepConfig direction DOWN
        createMep createMepConfig domain EVC
        createMep createMepConfig flowId 1022
        createMep createMepConfig level 0
        createMep createMepConfig megDomain maName LM-Dual
        createMep createMepConfig megDomain megIdFormat ituMeg
        createMep createMepConfig mepId 102
        createMep createMepConfig mode MEP
        createMep createMepConfig residencePort 4
createMep createMepConfig voe enable
createMep commit
       addPeerMepId peerMepConfig mepInstance 94
        addPeerMepId peerMepConfig peerMepId 103
addPeerMepId commit
        addCcAps mepFunctionalConfig mepInstance 94
        addCcAps mepFunctionalConfig cc enable priority 7
        addCcAps mepFunctionalConfig cc enable frameRate fr1s
addCcAps commit
exit
opearationsMepPortType
     setLM lmConfig mepInstance 94
        setLM lmConfig lmAction enable cast multi
        setLM lmConfig lmAction enable frameRate fr1s
        setLM lmConfig lmAction enable mode dual
        setLM lmConfig lmAction enable priority 7
setLM commit
exit
ProvisionEVC
        addEVC evcConfiguration instance 1021
        addEVC evcConfiguration internal_vid 1021
        addEVC evcConfiguration learning enable
        addEVC evcConfiguration nni_ports GigabitEthernet_4_NNI enable
        addEVC evcConfiguration nni_vid 1021
addEVC commit
exit
```
#### **Configuration on Cisco ME 1200 NID-4**

```
ProvisionEVC
        addEVC evcConfiguration instance 1022
        addEVC evcConfiguration internal_vid 1022
        addEVC evcConfiguration learning enable
        addEVC evcConfiguration nni_ports GigabitEthernet_5_NNI enable
        addEVC evcConfiguration nni_vid 1022
addEVC commit
exit
ProvisionEVC
addECE ece_configuration ece_id 1022
        addECE ece configuration control ingress match uni ports GigabitEthernet 6 UNI
enable
        addECE ece configuration control ingress match outer tag match match type tagged
        addECE ece_configuration control ingress_match outer_tag_match match_fields
vlan_id_filter specific 1022
        addECE ece_configuration control egress_outer_tag mode enabled
        addECE ece_configuration control egress_outer_tag pcp mode fixed
        addECE ece_configuration control egress_outer_tag pcp_value 7
        addECE ece_configuration control actions class specific 7
        addECE ece<sup>c</sup>onfiguration control actions evc id specific 1022
addECe commit
exit
ProvisionMepPortType
        createMep createMepConfig mepInstance 94
        createMep createMepConfig direction DOWN
```

```
createMep createMepConfig domain EVC
        createMep createMepConfig flowId 1022
        createMep createMepConfig level 0
        createMep createMepConfig megDomain maName LM-Dual
        createMep createMepConfig megDomain megIdFormat ituMeg
        createMep createMepConfig mepId 103
        createMep createMepConfig mode MEP
        createMep createMepConfig residencePort 5
createMep createMepConfig voe enable
createMep commit
       addPeerMepId peerMepConfig mepInstance 94
        addPeerMepId peerMepConfig peerMepId 102
addPeerMepId commit
       addCcAps mepFunctionalConfig mepInstance 94
        addCcAps mepFunctionalConfig cc enable priority 7
        addCcAps mepFunctionalConfig cc enable frameRate fr1s
addCcAps commit
exit
opearationsMepPortType
     setLM lmConfig mepInstance 94
        setLM lmConfig lmAction enable cast multi
        setLM lmConfig lmAction enable frameRate fr1s
        setLM lmConfig lmAction enable mode dual
        setLM lmConfig lmAction enable priority 7
setLM commit
exit
```
#### **Configuration on the UPE NID Controller**

```
Controller-Switch# show policy-map lm-v1022
 Policy Map lm-v1022
   Class lm-v1022
     police cir 1000000 bc 31250
       conform-action transmit
       exceed-action drop
Controller-Switch#
!
interface GigabitEthernet0/1
 switchport trunk allowed vlan none
 switchport mode trunk
!
 service instance 1022 ethernet
 encapsulation dot1q 1022
 bridge-domain 1022
 !
!
interface GigabitEthernet0/20
 switchport trunk allowed vlan none
 switchport mode trunk
 service-policy output lm-v1022
 !
 service instance 1022 ethernet
 encapsulation dot1q 1022
 bridge-domain 1022
 !
```
#### Send 20Mbps traffic from TG2 on VLAN 1022 with DSCP set to af11

```
Controller-Switch(config-controller-ProvisionMepPortType)# controller nid 0/2
Controller-Switch(config-controller)#ProvisionMepPortType
Controller-Switch(config-controller-ProvisionMepPortType)# showMepConfig flush
Controller-Switch(config-controller-ProvisionMepPortType)# showMepalar mepRequest mepInstance
 94
Controller-Switch(config-controller-ProvisionMepPortType)# showMepalar commit
ShowMepAlarms_Output.mepState.mepInst[0].mepInstance = 94
ShowMepAlarms_Output.mepState.mepInst[0].cLevel = false
ShowMepAlarms_Output.mepState.mepInst[0].cMeg = false
ShowMepAlarms_Output.mepState.mepInst[0].cMep = false
ShowMepAlarms_Output.mepState.mepInst[0].cAis = false
ShowMepAlarms_Output.mepState.mepInst[0].cLck = false
```
ShowMepAlarms\_Output.mepState.mepInst[0].cSsf = false ShowMepAlarms\_Output.mepState.mepInst[0].aBlk = false

```
ShowMepAlarms_Output.mepState.mepInst[0].atsf = false
ShowMepAlarms_Output.mepState.mepInst[0].peerMepState[0].peerMepId = 102
ShowMepAlarms_Output.mepState.mepInst[0].peerMepState[0].cLoc = false
ShowMepAlarms_Output.mepState.mepInst[0].peerMepState[0].cRdi = false
ShowMepAlarms_Output.mepState.mepInst[0].peerMepState[0].cPeriod = false
ShowMepAlarms_Output.mepState.mepInst[0].peerMepState[0].cPrio = false
 showMepAlarms Commit Success!!!
To view loss measurement:
Controller-Switch(config)# controller nid 0/2
Controller-Switch(config-controller)# OpearationsMepPortType
Controller-Switch(config-controller-OpearationsMepPortType)# showlm mepRequest mepInstance
 98
Controller-Switch(config-controller-OpearationsMepPortType)# showlm review
Commands in queue:
        showLM mepRequest mepInstance 98
Controller-Switch(config-controller-OpearationsMepPortType)# showlm commit
ShowLM_Output.lossMeasurentInfo.mepInst[0].config.mepInstance = 98
ShowLM Output.lossMeasurentInfo.mepInst[0].config.priority = 7
ShowLM_Output.lossMeasurentInfo.mepInst[0].config.cast.t = 2
ShowLM_Output.lossMeasurentInfo.mepInst[0].config.cast.u.multi = 'multi'
ShowLM_Output.lossMeasurentInfo.mepInst[0].config.mode.t = 2
ShowLM_Output.lossMeasurentInfo.mepInst[0].config.mode.u.single = 'single'
ShowLM_Output.lossMeasurentInfo.mepInst[0].config.frameRate.t = 3
ShowLM_Output.lossMeasurentInfo.mepInst[0].config.frameRate.u.fr1s = 'fr1s'
ShowLM_Output.lossMeasurentInfo.mepInst[0].config.flr = 5
ShowLM_Output.lossMeasurentInfo.mepInst[0].state.mepInstance = 98
ShowLM_Output.lossMeasurentInfo.mepInst[0].state.tx = 137
ShowLM_Output.lossMeasurentInfo.mepInst[0].state.rx = 137
ShowLM_Output.lossMeasurentInfo.mepInst[0].state.nearCount = 0
ShowLM_Output.lossMeasurentInfo.mepInst[0].state.farCount = 1105217
ShowLM_Output.lossMeasurentInfo.mepInst[0].state.nearRatio = 0
ShowLM_Output.lossMeasurentInfo.mepInst[0].state.farRatio = 94
 showLM Commit Success!!!
Controller-Switch(config-controller-OpearationsMepPortType)#
Controller-Switch(config-controller-ProvisionMepPortType)#controller nid 0/1
Controller-Switch(config-controller)#ProvisionMepPortType
Controller-Switch(config-controller-ProvisionMepPortType)#showMepConfig flush
Controller-Switch(config-controller-ProvisionMepPortType)#showMepalar mepRequest mepInstance
 94
Controller-Switch(config-controller-ProvisionMepPortType)#showMepalar commit
ShowMepAlarms_Output.mepState.mepInst[0].mepInstance = 94
ShowMepAlarms_Output.mepState.mepInst[0].cLevel = false
ShowMepAlarms_Output.mepState.mepInst[0].cMeg = false
ShowMepAlarms_Output.mepState.mepInst[0].cMep = false
ShowMepAlarms_Output.mepState.mepInst[0].cAis = false
ShowMepAlarms_Output.mepState.mepInst[0].cLck = false
ShowMepAlarms_Output.mepState.mepInst[0].cSsf = false
ShowMepAlarms_Output.mepState.mepInst[0].aBlk = false
ShowMepAlarms_Output.mepState.mepInst[0].atsf = false
ShowMepAlarms_Output.mepState.mepInst[0].peerMepState[0].peerMepId = 103
ShowMepAlarms_Output.mepState.mepInst[0].peerMepState[0].cLoc = false
ShowMepAlarms_Output.mepState.mepInst[0].peerMepState[0].cRdi = false
ShowMepAlarms_Output.mepState.mepInst[0].peerMepState[0].cPeriod = false
ShowMepAlarms_Output.mepState.mepInst[0].peerMepState[0].cPrio = false
 showMepAlarms Commit Success!!!
Controller-Switch(config-controller-ProvisionMepPortType)#
Controller-Switch(config-controller-ProvisionMepPortType)#controller nid 0/1
Controller-Switch(config-controller)#OpearationsMepPortType
Controller-Switch(config-controller-OpearationsMepPortType)#showlm flush
Controller-Switch(config-controller-OpearationsMepPortType)#showlm mepRequest mepInstance
94
Controller-Switch(config-controller-OpearationsMepPortType)#showlm commit
ShowLM_Output.lossMeasurentInfo.mepInst[0].config.mepInstance = 94
```
 **Cisco ME 1200 Series Carrier Ethernet Access Devices Controller Configuration Guide, Cisco IOS 15.6(1)SN and Later Releases**

```
ShowLM Output.lossMeasurentInfo.mepInst[0].config.priority = 7
ShowLM_Output.lossMeasurentInfo.mepInst[0].config.cast.t = 2
ShowLM_Output.lossMeasurentInfo.mepInst[0].config.cast.u.multi = 'multi'
ShowLM_Output.lossMeasurentInfo.mepInst[0].config.mode.t = 1
ShowLM_Output.lossMeasurentInfo.mepInst[0].config.mode.u.dual = 'dual'
ShowLM_Output.lossMeasurentInfo.mepInst[0].config.frameRate.t = 3
ShowLM_Output.lossMeasurentInfo.mepInst[0].config.frameRate.u.fr1s = 'fr1s'
ShowLM_Output.lossMeasurentInfo.mepInst[0].config.flr = 5
ShowLM_Output.lossMeasurentInfo.mepInst[0].state.mepInstance = 94
ShowLM_Output.lossMeasurentInfo.mepInst[0].state.tx = 64
ShowLM_Output.lossMeasurentInfo.mepInst[0].state.rx = 47
ShowLM_Output.lossMeasurentInfo.mepInst[0].state.nearCount = 1
ShowLM_Output.lossMeasurentInfo.mepInst[0].state.farCount = 586684
ShowLM_Output.lossMeasurentInfo.mepInst[0].state.nearRatio = 0
ShowLM_Output.lossMeasurentInfo.mepInst[0].state.farRatio = 94
 showLM Commit Success!!!
Controller-Switch(config-controller-OpearationsMepPortType)#controller nid 0/2
Controller-Switch(config-controller)#OpearationsMepPortType
Controller-Switch(config-controller-OpearationsMepPortType)#showlm flush
Controller-Switch(config-controller-OpearationsMepPortType)#showlm mepRequest mepInstance
94
Controller-Switch(config-controller-OpearationsMepPortType)#showlm commit
ShowLM_Output.lossMeasurentInfo.mepInst[0].config.mepInstance = 94
ShowLM_Output.lossMeasurentInfo.mepInst[0].config.priority = 7
ShowLM_Output.lossMeasurentInfo.mepInst[0].config.cast.t = 2
ShowLM_Output.lossMeasurentInfo.mepInst[0].config.cast.u.multi = 'multi'
ShowLM_Output.lossMeasurentInfo.mepInst[0].config.mode.t = 1
ShowLM_Output.lossMeasurentInfo.mepInst[0].config.mode.u.dual = 'dual'
ShowLM Output.lossMeasurentInfo.mepInst[0].config.frameRate.t = 3
ShowLM_Output.lossMeasurentInfo.mepInst[0].config.frameRate.u.fr1s = 'fr1s'
ShowLM_Output.lossMeasurentInfo.mepInst[0].config.flr = 5
ShowLM_Output.lossMeasurentInfo.mepInst[0].state.mepInstance = 94
ShowLM Output.lossMeasurentInfo.mepInst[0].state.tx = 70
ShowLM_Output.lossMeasurentInfo.mepInst[0].state.rx = 61
ShowLM_Output.lossMeasurentInfo.mepInst[0].state.nearCount = 811684
ShowLM_Output.lossMeasurentInfo.mepInst[0].state.farCount = 1
ShowLM_Output.lossMeasurentInfo.mepInst[0].state.nearRatio = 94
ShowLM_Output.lossMeasurentInfo.mepInst[0].state.farRatio = 0
```
showLM Commit Success!!! Controller-Switch(config-controller-OpearationsMepPortType)#

#### To stop traffic, do the following:

Service-policy output: lm-v1022 Class-map: lm-v1022 (match-all) 3389497 packets, 447413604 bytes 5 minute offered rate 8626000 bps, drop rate 8126000 bps Match: dscp af11 (10) police: cir 1000000 bps, bc 31250 bytes conform-action transmit exceed-action drop conform: 196188 (packets) 25112064 (bytes) exceed: 3193309 (packets) 408743552 (bytes) conform: 492000 bps, exceed: 7880000 bps Queue-limit current-queue-depth 0 bytes Output Queue: Default Queue-limit 49152 bytes Tail Packets Drop: 3193309 Tail Bytes Drop: 421516788 Class-map: class-default (match-any) 2491 packets, 170276 bytes 5 minute offered rate 6000 bps, drop rate 0000 bps Match: any

To view loss measurement:

Controller-Switch(config)# controller nid 0/1

```
Controller-Switch(config-controller)#
Controller-Switch(config-controller)# OpearationsMepPortType
Controller-Switch(config-controller-OpearationsMepPortType)# showlm review
Commands in queue:
        showLM mepRequest mepInstance 94
Controller-Switch(config-controller-OpearationsMepPortType)# showlm commit
ShowLM_Output.lossMeasurentInfo.mepInst[0].config.mepInstance = 94
ShowLM_Output.lossMeasurentInfo.mepInst[0].config.priority = 7
ShowLM Output.lossMeasurentInfo.mepInst[0].config.cast.t = 2
ShowLM_Output.lossMeasurentInfo.mepInst[0].config.cast.u.multi = 'multi'
ShowLM Output.lossMeasurentInfo.mepInst[0].config.mode.t = 1
ShowLM_Output.lossMeasurentInfo.mepInst[0].config.mode.u.dual = 'dual'
ShowLM Output.lossMeasurentInfo.mepInst[0].config.frameRate.t = 3
ShowLM_Output.lossMeasurentInfo.mepInst[0].config.frameRate.u.fr1s = 'fr1s'
ShowLM_Output.lossMeasurentInfo.mepInst[0].config.flr = 5
ShowLM_Output.lossMeasurentInfo.mepInst[0].state.mepInstance = 94
ShowLM_Output.lossMeasurentInfo.mepInst[0].state.tx = 262
ShowLM_Output.lossMeasurentInfo.mepInst[0].state.rx = 262
ShowLM_Output.lossMeasurentInfo.mepInst[0].state.nearCount = 0
ShowLM_Output.lossMeasurentInfo.mepInst[0].state.farCount = 3193309
ShowLM<sup>-Output.lossMeasurentInfo.mepInst[0].state.nearRatio = 0</sub></sup>
ShowLM_Output.lossMeasurentInfo.mepInst[0].state.farRatio = 0
 showLM Commit Success!!!
Controller-Switch(config)# controller nid 0/2
Controller-Switch(config-controller)# OpearationsMepPortType
Controller-Switch(config-controller-OpearationsMepPortType)# showlm review
Commands in queue:
        showLM mepRequest mepInstance 94
Controller-Switch(config-controller-OpearationsMepPortType)# showlm commit
ShowLM_Output.lossMeasurentInfo.mepInst[0].config.mepInstance = 94
ShowLM_Output.lossMeasurentInfo.mepInst[0].config.priority = 7
ShowLM_Output.lossMeasurentInfo.mepInst[0].config.cast.t = 2
ShowLM_Output.lossMeasurentInfo.mepInst[0].config.cast.u.multi = 'multi'
ShowLM_Output.lossMeasurentInfo.mepInst[0].config.mode.t = 1
ShowLM_Output.lossMeasurentInfo.mepInst[0].config.mode.u.dual = 'dual'
ShowLM_Output.lossMeasurentInfo.mepInst[0].config.frameRate.t = 3
ShowLM_Output.lossMeasurentInfo.mepInst[0].config.frameRate.u.fr1s = 'fr1s'
ShowLM_Output.lossMeasurentInfo.mepInst[0].config.flr = 5
ShowLM_Output.lossMeasurentInfo.mepInst[0].state.mepInstance = 94
ShowLM Output.lossMeasurentInfo.mepInst[0].state.tx = 277
ShowLM_Output.lossMeasurentInfo.mepInst[0].state.rx = 276
ShowLM_Output.lossMeasurentInfo.mepInst[0].state.nearCount = 3193309
ShowLM_Output.lossMeasurentInfo.mepInst[0].state.farCount = 0
ShowLM Output.lossMeasurentInfo.mepInst[0].state.nearRatio = 0
ShowLM_Output.lossMeasurentInfo.mepInst[0].state.farRatio = 0
```
showLM Commit Success!!! Controller-Switch(config-controller-OpearationsMepPortType)#

 **Cisco ME 1200 Series Carrier Ethernet Access Devices Controller Configuration Guide, Cisco IOS 15.6(1)SN and Later Releases**